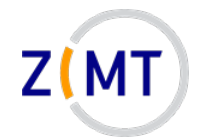

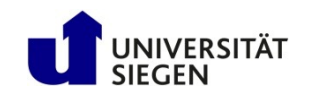

# **Linux Introduction (with HPC focus)**

Jan Steiner Zentrum für Informations- und Medientechnik

July 5-6, 2022

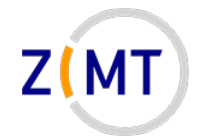

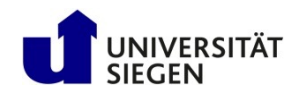

## **Agenda**

#### **Day 1**

- 1. Introduction
- 2. Connecting to the cluster *Exercise 1*
- 3. Historical background
- 4. The command line
- 5. Directory structure *Exercise 2*
- 6. Files
- 7. Text display, search *Exercise 3*

#### **Day 2**

- 8. Users and permissions
- 9. Processes *Exercise 4*
- 10.The vim text editor *Exercise 5*
- 11.Shell scripting *Exercise 6*
- 12.Environment variables
- 13.System configuration files
- 14.Various tips *Exercise 7*
- 15.Beyond the cluster

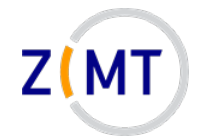

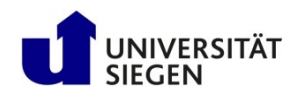

### **Agenda**

#### **1. Introduction**

- 2. Connecting to the cluster *Exercise 1*
- 3. Historical background
- 4. The command line
- 5. Directory structure *Exercise 2*
- 6. Files
- 7. Text display, search *Exercise 3*
- 8. Users and permissions
- 9. Processes *Exercise 4*
- 10.The vim text editor *Exercise 5*
- 11.Shell scripting *Exercise 6*
- 12.Environment variables
- 13.System configuration files
- 14.Various tips *Exercise 7*
- 15.Beyond the cluster

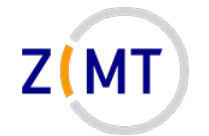

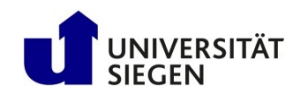

### **Who am I**

- Jan Steiner
	- –Aerospace Engineering, Uni Stuttgart (grad. 2010)
	- –German Aerospace Center (DLR) Braunschweig
		- Numerical simulation of aircraft icing
	- –At ZIMT since July 2017
- Area:
	- –HPC training and support
	- –Courses (like this one)
	- –Cluster website
- Additional support: performance optimization

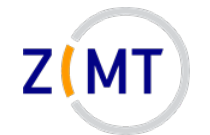

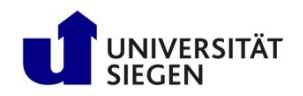

### **Round of introductions!**

- What department/institute are you with?
- What is your field / research topic?
- How do you use / intend to use Linux?
- What is your previous experience?
- Is there something specific you want to learn today?

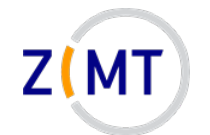

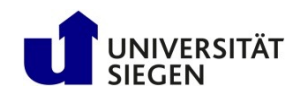

#### **Introductory remarks**

- Course is primarily for users of the OMNI cluster
	- Some special situations addressed
	- –Assumes you have no root access
	- May use cluster if no own computer
- Covers things that are distro-independent –Only command-line
- Exercises are designed to be open
	- Proceed at your own speed
	- –Ask for help and cooperate
	- If bored, get creative
	- You may use Google

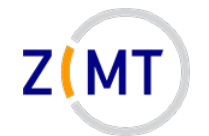

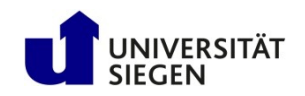

#### **Introductory remarks**

- Three possibilities for this course
	- 1. If you have a Linux-capable computer, use that (use  $bash$ )
	- 2. If you have HPC access, work on the OMNI cluster
	- 3. If not, connect to OMNI cluster with the following information:

- Client to connect from Windows: MobaXTerm
	- You can download and install this in the first exercise

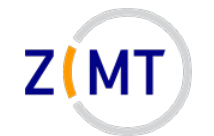

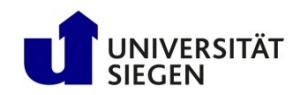

### **Logical structure of a cluster**

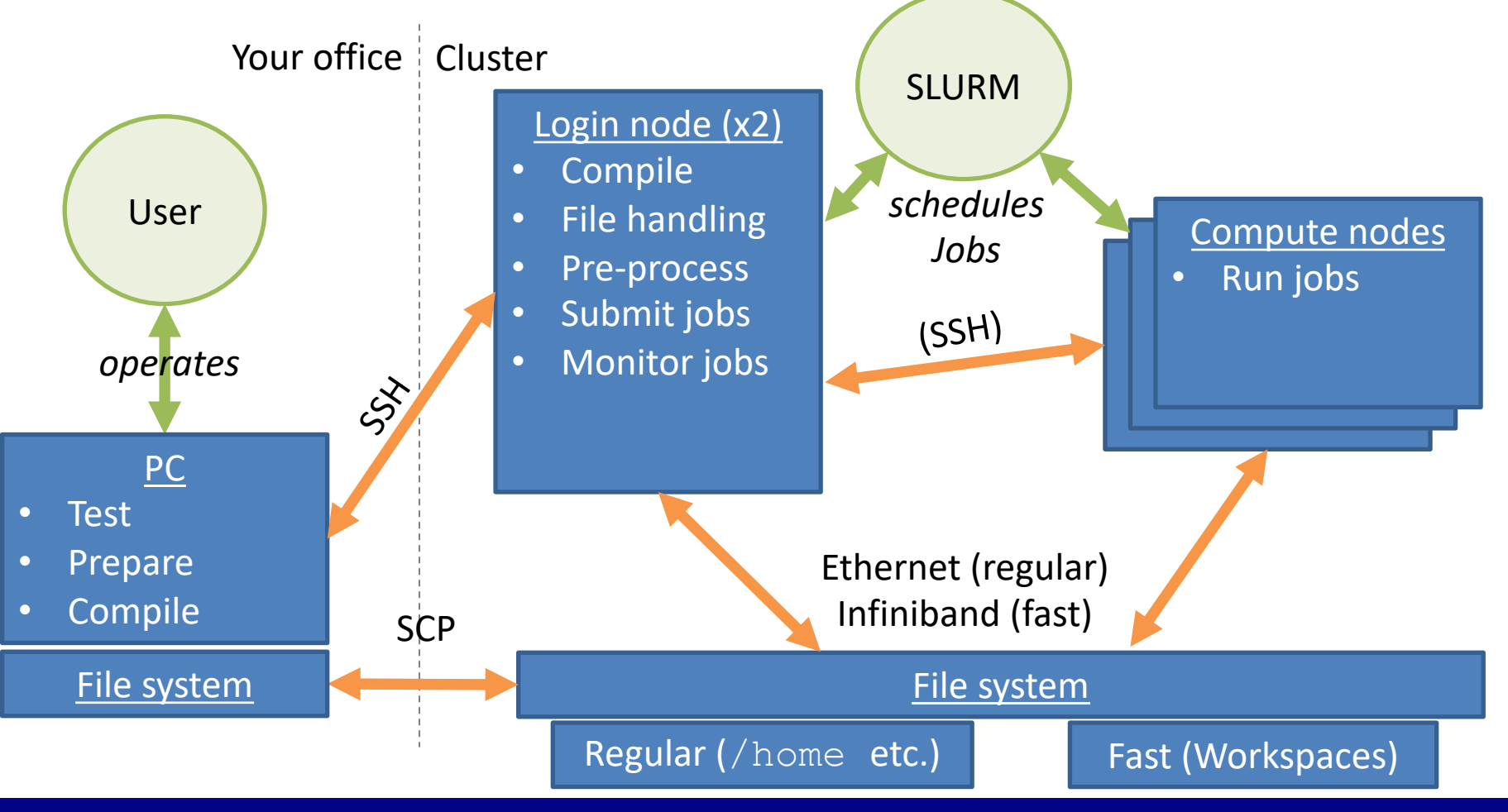

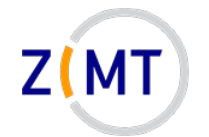

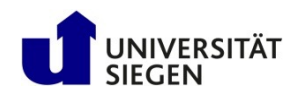

### **Agenda**

- 1. Introduction
- **2. Connecting to the cluster** *Exercise 1*
- 3. Historical background
- 4. The command line
- 5. Directory structure *Exercise 2*
- 6. Files
- 7. Text display, search *Exercise 3*
- 8. Users and permissions
- 9. Processes *Exercise 4*
- 10.The vim text editor *Exercise 5*
- 11.Shell scripting *Exercise 6*
- 12.Environment variables
- 13.System configuration files
- 14.Various tips *Exercise 7*
- 15.Beyond the cluster

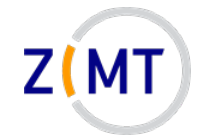

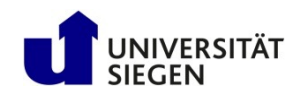

### **Getting access**

- Get an account
	- Employees: Nutzerkontenverwaltung
		- Wait
	- Students: supervisor runs script
- Account usable the next day
- Set up an SSH connection
	- Explained in a moment

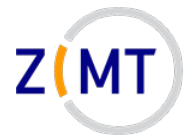

## **Problems**

- Check cluster website: https://cluster.uni-siegen.de
- If website did not help: open a ticket
	- E-mail to hpc-support@uni-siegen.de
	- –Central ZIMT dispatch sees it
	- –Attach job script and logfile
- Please don't email us directly
	- Person might be on vacation etc.
	- Entire team has an overview what's wrong
	- –Also not good: hpc-team@uni-siegen.de

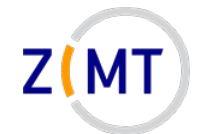

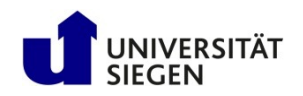

### **Connecting to the cluster**

- You can connect from any system
	- Linux: Easiest
	- Mac OS: Relatively easy
	- Windows: hardest, but feasible (several options)
- Outside university network:
	- –Cluster directly reachable
	- VPN not necessary

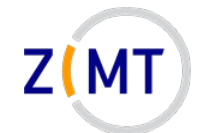

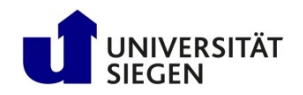

### **Connecting to the cluster**

- Cluster address:
	- <removed>
		- Redirects to one of the login nodes
- Linux or Mac OS system:
	- ssh -X < Username>@<address>
	- Enter password
	- Mac OS (optional): iTerm software
- Windows: various ways:
	- Basically emulate Linux way

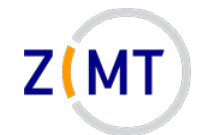

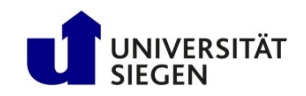

### **Connecting to the cluster**

- MobaXTerm: practical, free, easy to use, many things built in
- Connection to cluster: Sessions->New->SSH
- Remote host: <removed>

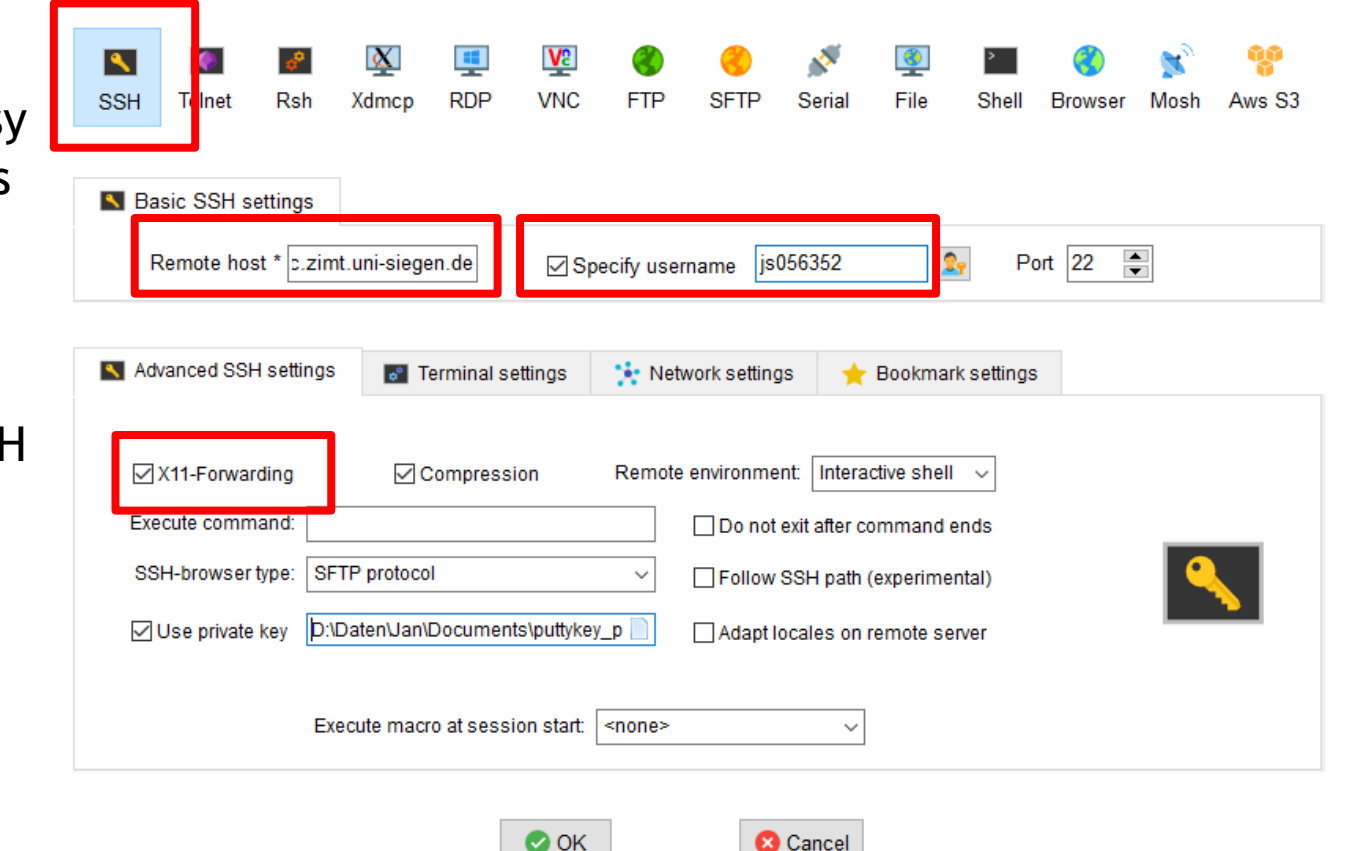

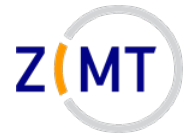

### **Exercise 1**

Goals:

• You can connect to the OMNI cluster via ssh

Tasks:

- 1. If on Windows, download MobaXTerm (Portable): https://mobaxterm.mobatek.net/download-home-edition.html
- 2. Set up an SSH session in MobaXTerm or your Linux console
	- Either your own account
	- Or schulungXY user

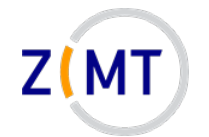

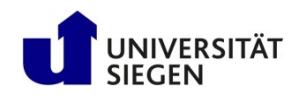

### **Agenda**

- 1. Introduction
- 2. Connecting to the cluster *Exercise 1*
- **3. Historical background**
- 4. The command line
- 5. Directory structure *Exercise 2*
- 6. Files
- 7. Text display, search *Exercise 3*
- 8. Users and permissions
- 9. Processes *Exercise 4*
- 10.The vim text editor *Exercise 5*
- 11.Shell scripting *Exercise 6*
- 12.Environment variables
- 13.System configuration files
- 14.Various tips *Exercise 7*
- 15.Beyond the cluster

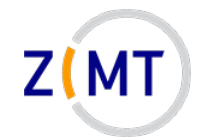

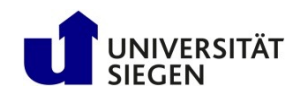

### **Historical background**

- 1969: Unix (Bell Laboratories)
	- Written in C
	- –Already a successor to Multics
	- –Over time, many variations
- 1990: POSIX Standard
	- Interface that all Unix systems implement
	- –Adopted by Unix-like systems (including Linux)
	- –Already many tools that we still use

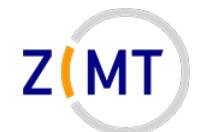

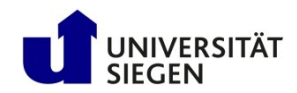

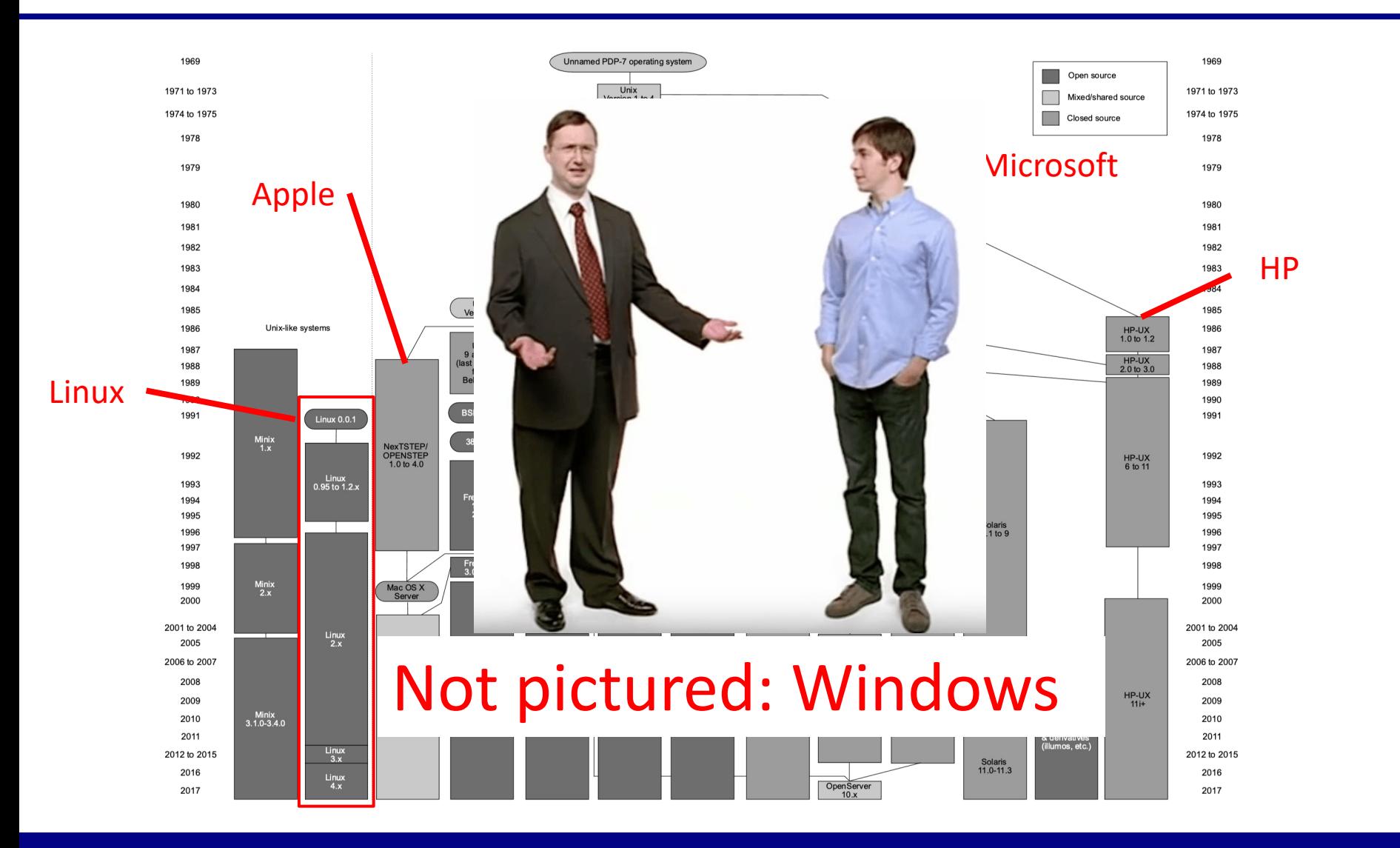

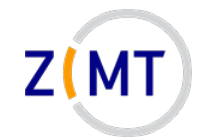

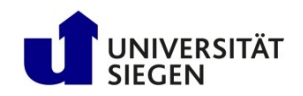

## **History of Linux**

- Two separate initiatives:
	- –GNU (GNU's Not Unix)
		- 1984: Richard Stallman and others
	- Linux
		- 1991: Linus Torvalds
- Nowadays: GNU/Linux:
	- Linux kernel
	- –GNU utilities
- Many distributions (**distros**)

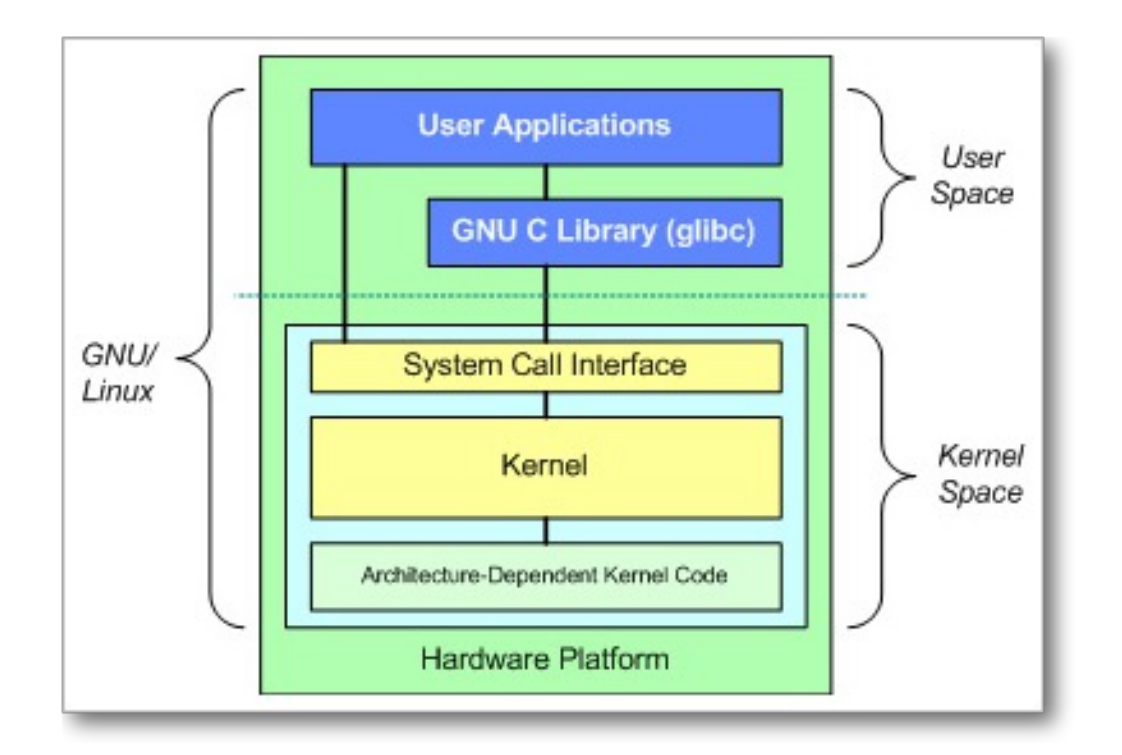

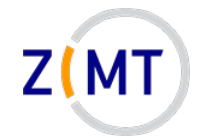

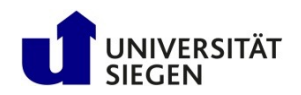

## **Tree of Linux distributions**

#### Ubuntu variants

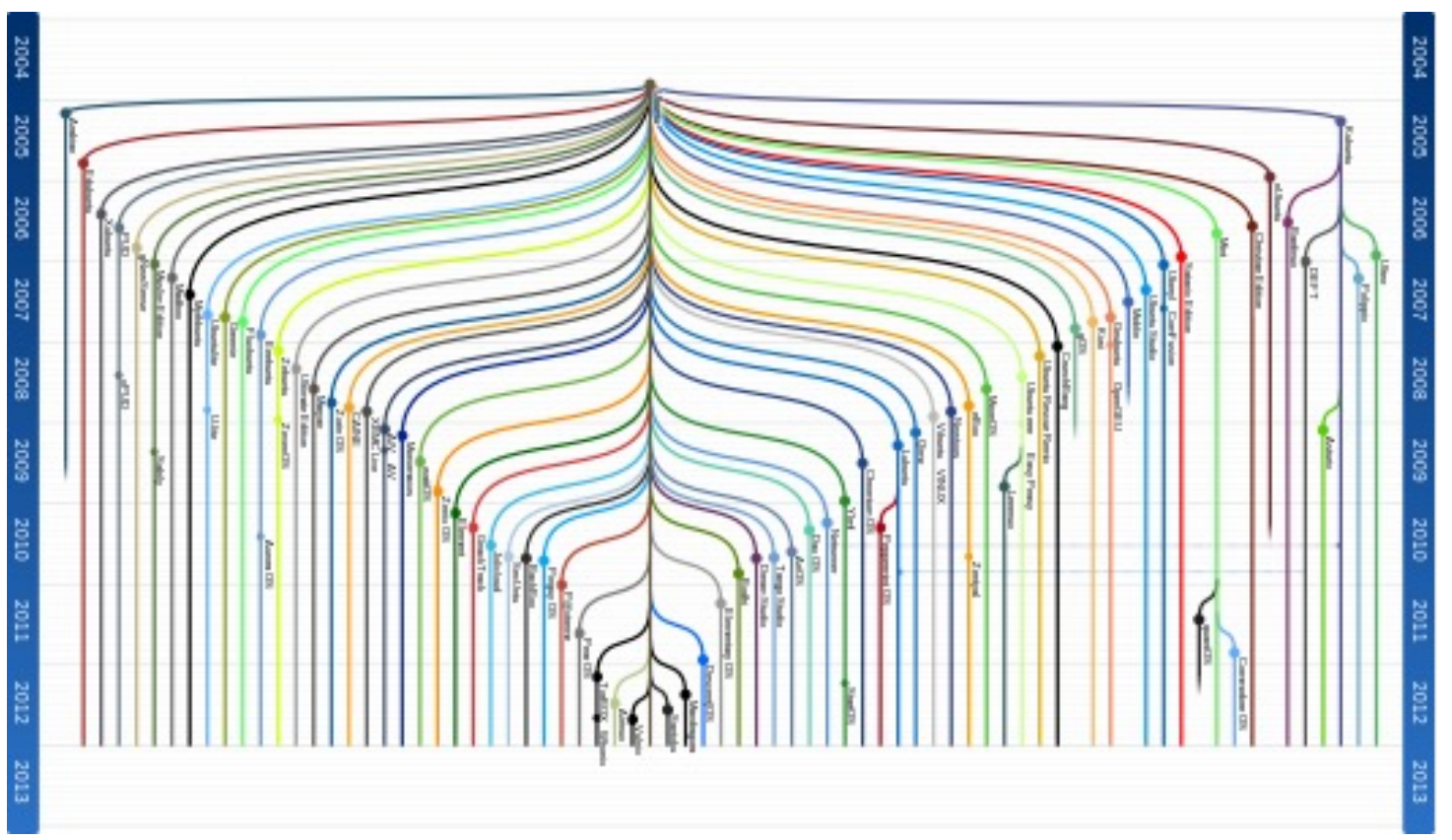

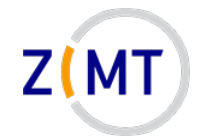

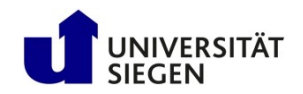

## **Tree of Linux distributions**

#### Debian family

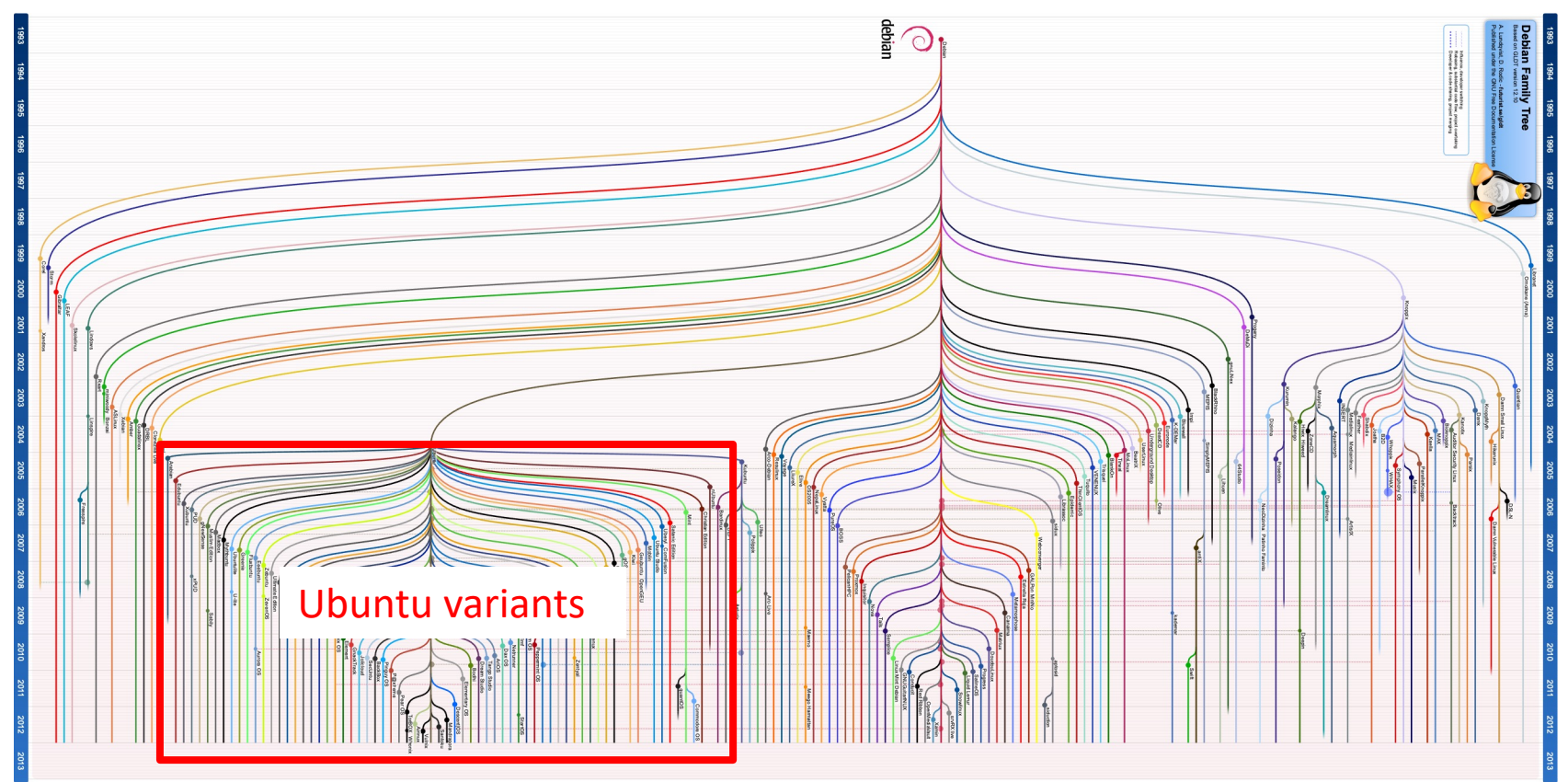

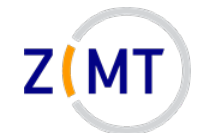

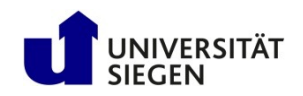

### **Tree of Linux distributions**

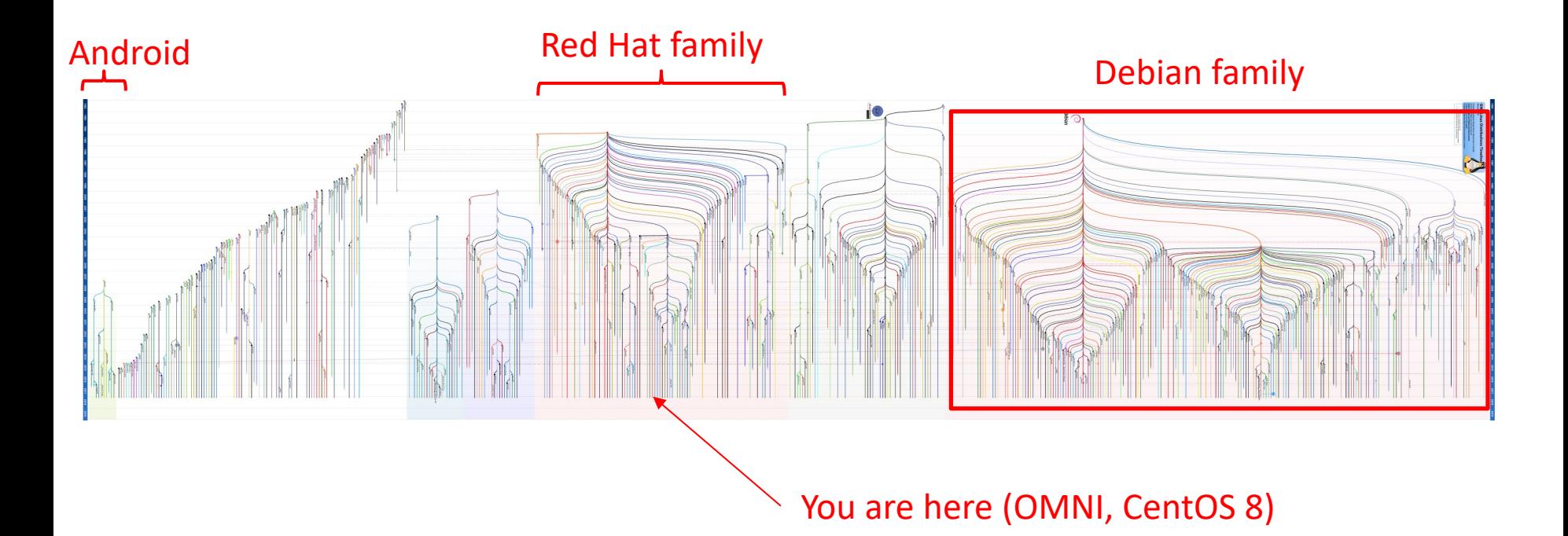

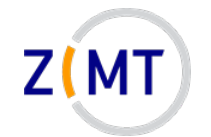

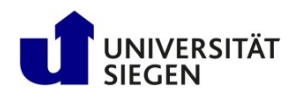

### **Some important distros**

- High reliability (e.g. servers): Red Hat Enterprise Linux
	- –Developer "playground": Fedora
	- –Community variant: CentOS (OMNI cluster)
- User-friendliness: Ubuntu
	- –Community variant: Mint
	- "Parent": Debian
- Workplace (especially Germany): Suse
- Specialized: e.g. Kali Linux (hacking tools)
	- –Also runnable without installation

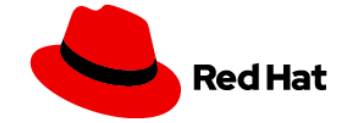

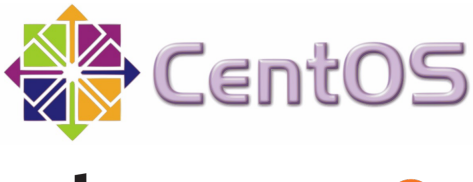

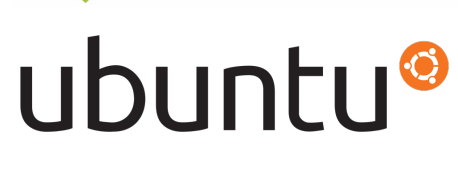

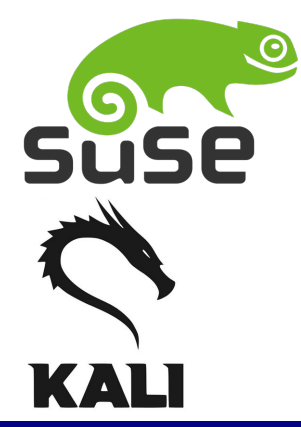

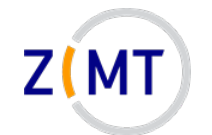

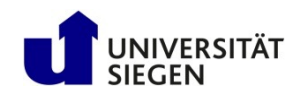

### **Popularity of distros**

- Computers with Linux:
	- –Desktop PCs: 1-2%
	- Mobile devices: 60-80 % of mobile devices (almost all Android)
	- $-(Web)$  servers: 95%
	- 500 out of the Top 500 supercomputers (2018)
- Popular desktop distros (no good figures):
	- Linux Mint
	- –Ubuntu

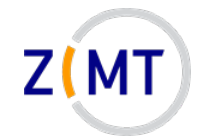

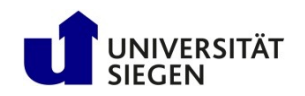

## **Which Linux should I use**

- In principle: any Linux will do
	- So much for the theory…
- What do I want to use it for?
	- Server vs. desktop
	- Stability vs. flexibility
	- Easy to learn vs. lots of features
- What software comes with it/is available?
	- Legal status of packages
- What is support/maintenance like?
	- Including documentation

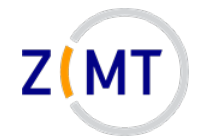

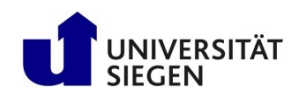

### **Agenda**

- 1. Introduction
- 2. Connecting to the cluster *Exercise 1*
- 3. Historical background
- **4. The command line**
- 5. Directory structure *Exercise 2*
- 6. Files
- 7. Text display, search *Exercise 3*
- 8. Users and permissions
- 9. Processes *Exercise 4*
- 10.The vim text editor *Exercise 5*
- 11.Shell scripting *Exercise 6*
- 12.Environment variables
- 13.System configuration files
- 14.Various tips *Exercise 7*
- 15.Beyond the cluster

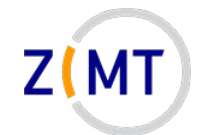

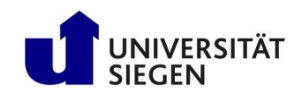

### **Command line**

- A line where you type commands
- Other terms:
	- –Console/Terminal
	- Terminal
	- –CLI (command line interface)
	- Shell
- Advantages: simple (always works), fast *if you know commands*
- Disadvantage: lots of memorizing (vs. GUI buttons)

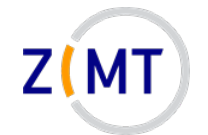

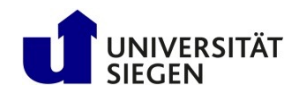

### **Why the name "shell"**

- Linux: console below everything
- Programs within shells within shells
- Important for user: be aware where you are
	- Things not available in parent shell by default
	- What gets stopped if you close shell

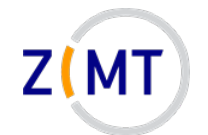

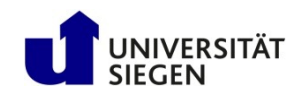

#### **Elements of the console**

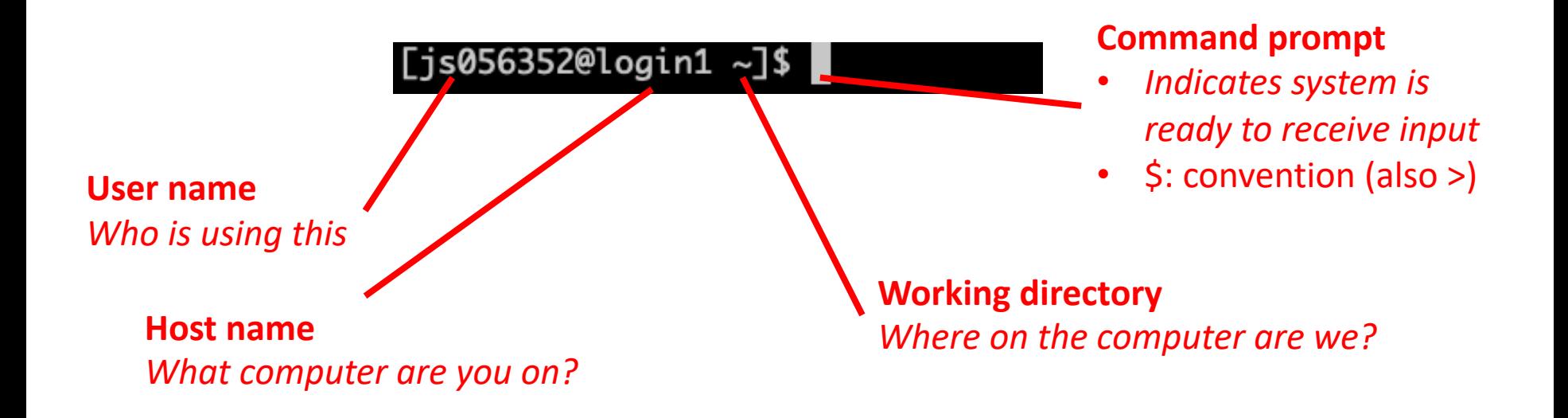

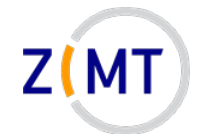

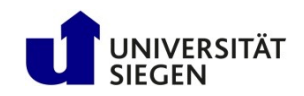

#### **Elements of the console**

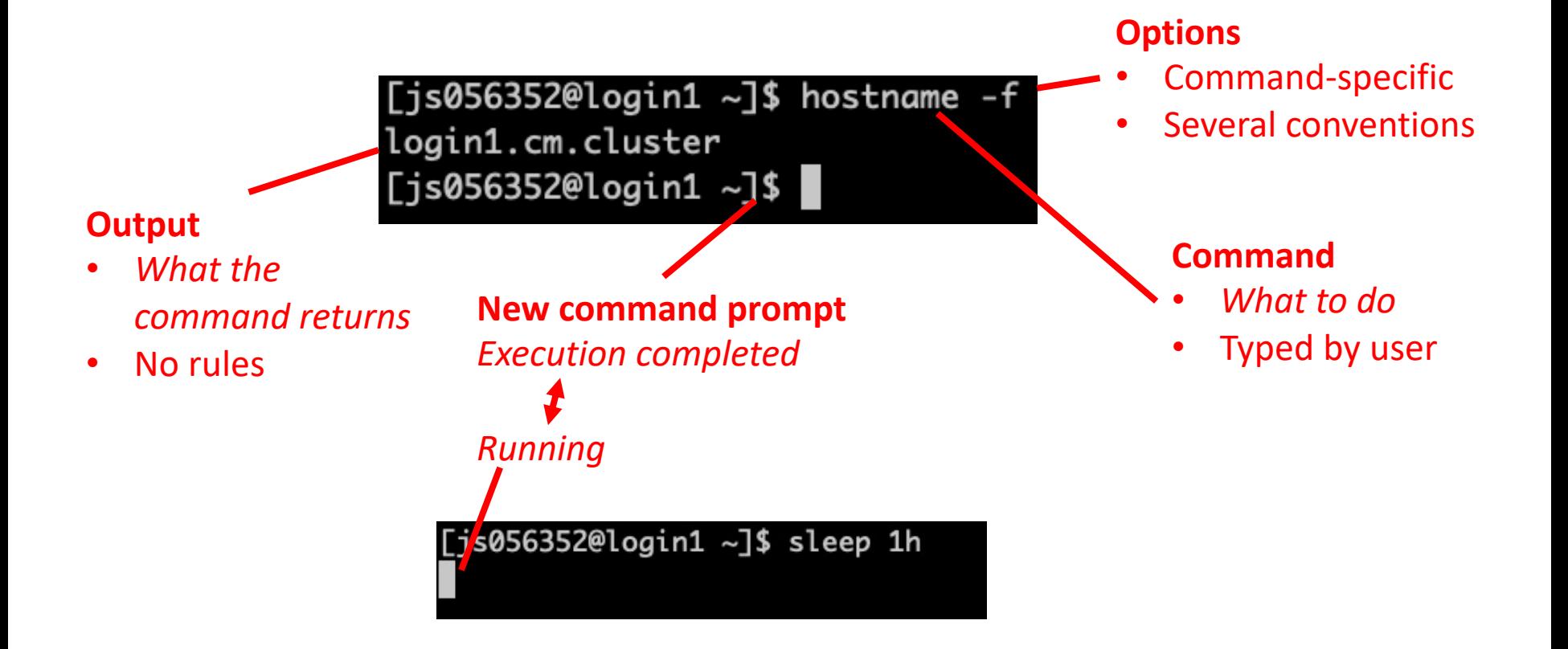

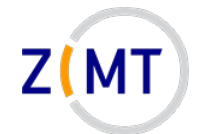

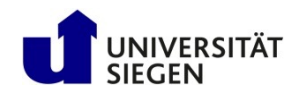

## **Navigating the command line**

- Enter: run command
- Up-Arrow and Down-Arrow: command history
- Tab: auto-completion
	- More than one possibility: nothing shown
	- Second Tab to list possible commands
- Ctrl-C: abort current command.

Demo 4-1

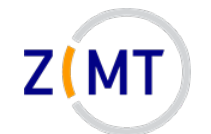

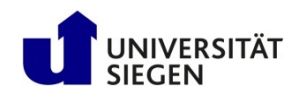

### **Command line conventions**

- Always case-sensitive
	- Popular source for errors
- Command line options:
	- –Usually start with minus sign
	- –Often: double minus sign, shortcuts with single minus sign
		- Example: sbatch --time 0:30:00 is identical to sbatch –t 0:30:00

–However: up to program developers, many programs do not follow this

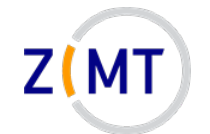

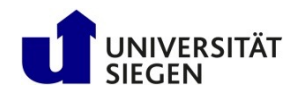

### **How to find correct command/options**

- Internet (seriously)
	- Very extensive community
	- Stack Overflow/Stack Exchange
- Man page:

man <command name>

- Built-in help:
	- $-$ Often  $-h$  or  $--$ help option
	- –Often identical to man page

Demo 4-2

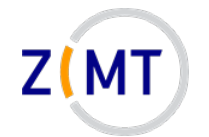

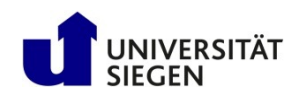

### **Agenda**

- 1. Introduction
- 2. Connecting to the cluster *Exercise 1*
- 3. Historical background
- 4. The command line
- **5. Directory structure** *Exercise 2*
- 6. Files
- 7. Text display, search *Exercise 3*
- 8. Users and permissions
- 9. Processes *Exercise 4*
- 10.The vim text editor *Exercise 5*
- 11.Shell scripting *Exercise 6*
- 12.Environment variables
- 13.System configuration files
- 14.Various tips *Exercise 7*
- 15.Beyond the cluster

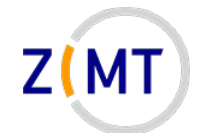

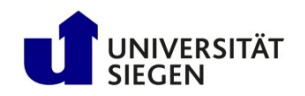

#### **Directory structure**

- Directory tree structure different from Windows
	- $-$ No drive letters  $(C:\)$
	- Top level (mostly) identical on every Linux system
	- "Mounting points": location of hard drive in tree structure
- "Path": location inside file system
	- Example:
	- $-$ Absolute path (starts with  $/$ )
	- Relative path: relative to (current) **working directory**
- Print working directory: pwd

Demo 5-1

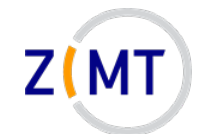

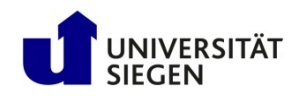

#### **Example directory structure**

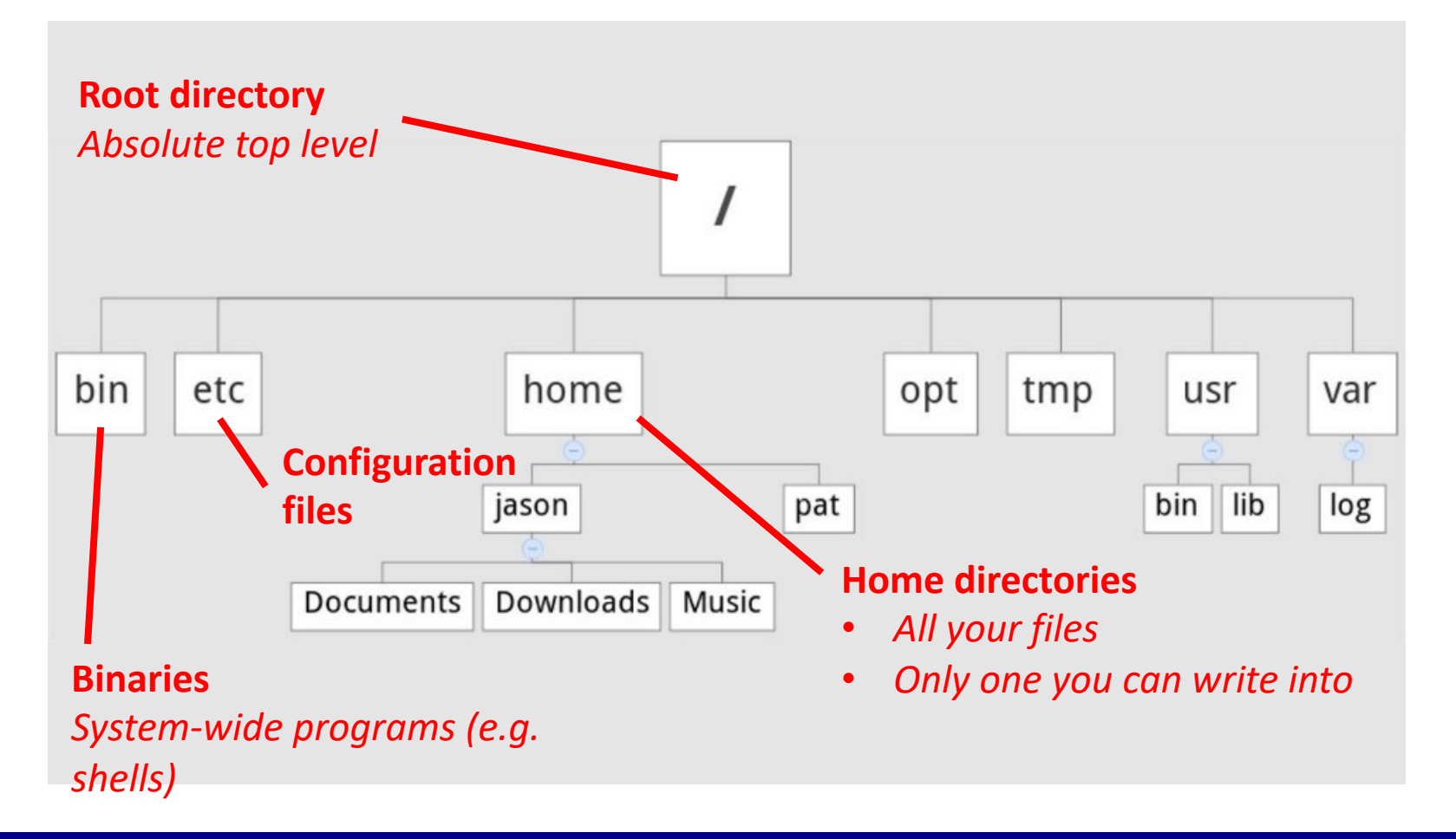
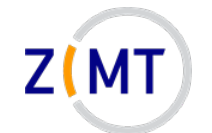

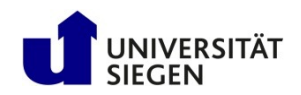

#### **Example directory structure**

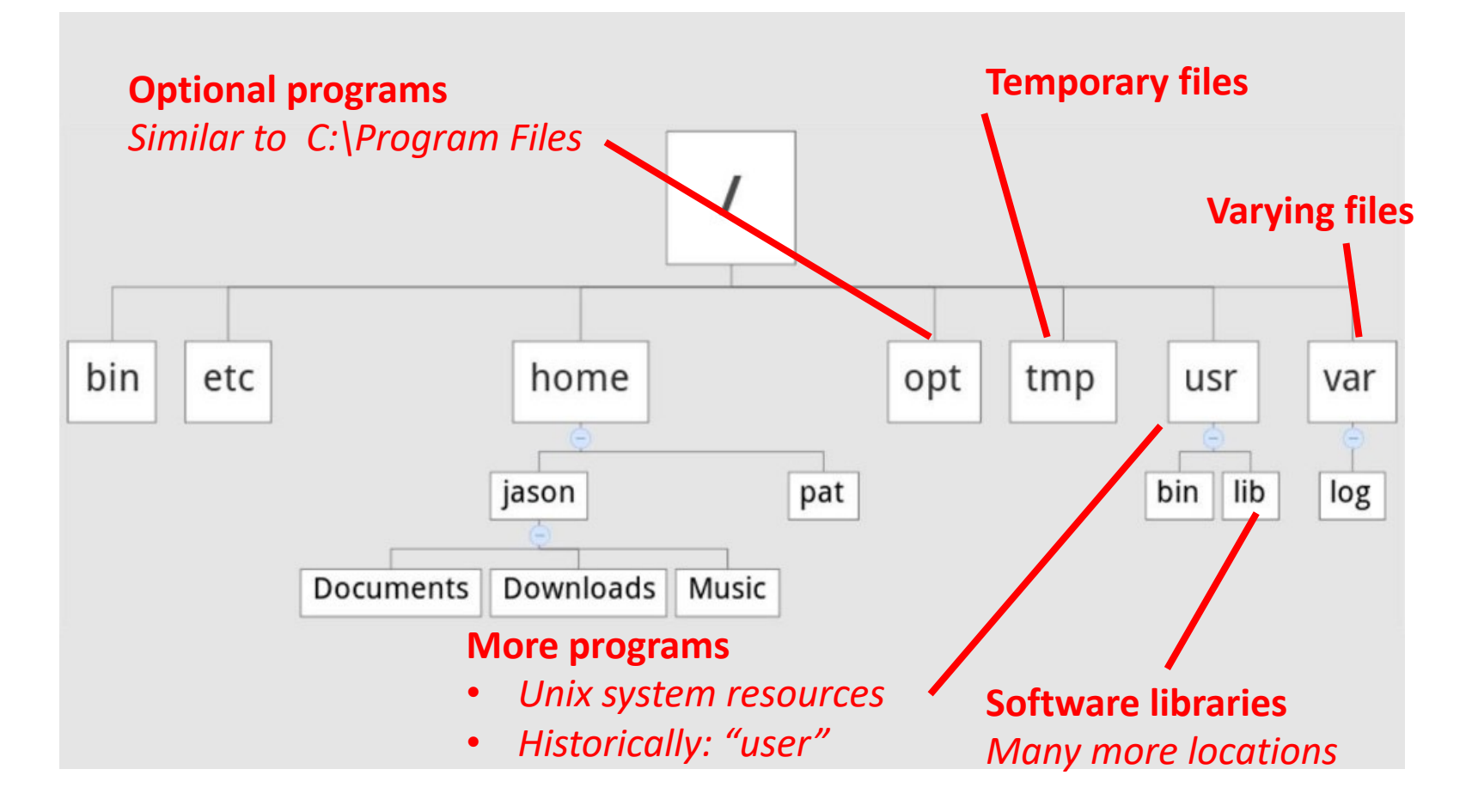

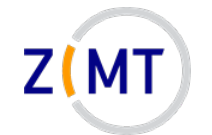

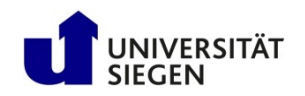

# **More about files and directories**

- Linux principle: everything is a file
	- /dev: Device files
	- /proc: System information files
- (Almost) every command is a program or script somewhere which <Commandname> to see
- Special abbreviations for directories:
	- . (period): current directory
	- .. (two periods): parent directory
	- ~ (tilde sign): your home directory

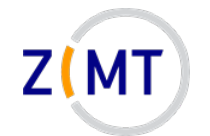

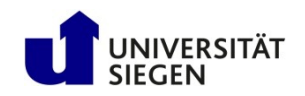

## **Navigating directories**

- cd Command (change directory)
	- Part of POSIX standard
- Usage: cd <Path>
	- –Can be relative or absolute
	- Must have at least execute permissions
		- Possible to execute but not read a file
	- $-May$  be special character, e.g.  $cd$ . (parent directory)
- Common trap: cd.. (no space in between) usually defined but not always

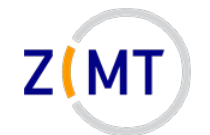

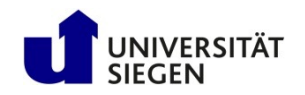

# **Navigating directories**

- **1s Command** 
	- Short for "List"
	- List directory contents
	- -One of the most common commands in Linux (like  $dir$  in Windows)
	- $-1$ s  $-1$  is so common that it often has its own shortcut:  $11$
	- $-$ Can also show hidden files with  $-a$
	- $-$ Can sort results, e.g.  $-t$  to sort by time modified

Demo 5-2

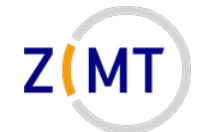

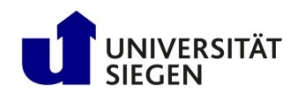

# **Console-specific commands and shortcuts**

- Middle Mouse: paste highlighted text
	- –NOT Ctrl+C / Ctrl+V, see below
- Ctrl+C: stop current command
- Ctrl+Z: suspend current command
- Ctrl+D: send "End-of-File" to application
	- Will usually quit console
- Quit console with  $ext{exit}$  (SSH connection: back to local console)
- Clear screen: clear command

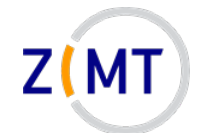

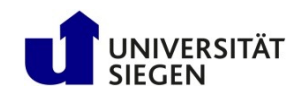

# **First, a warning**

- Console has no "Undo" button
- Usually no "Are you sure you want to delete" dialog
- If root: can theoretically destroy entire system
- Never run a command which you don't understand
	- $-$ "Lol, try sudo rm  $-rf$  /" many idiots on the internet
- Make sure you are in the right directory
- Make sure you are not root unless necessary
- Check for spelling errors

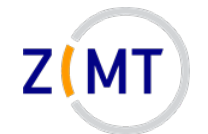

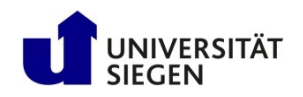

# **Exercise 2**

#### Goals:

- You can navigate the command line and the file system
- You can get help for Linux commands

#### Tasks:

- 1. Use  $cd$  and  $ls$  to look around your file system, locate discussed directories
- 2. Find out what options  $cd$  and  $ls$  have
- 3. Play around with tab auto-completion (don't run random commands please)
- 4. If bored, get creative

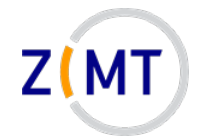

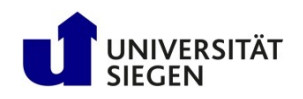

# **Agenda**

- 1. Introduction
- 2. Connecting to the cluster *Exercise 1*
- 3. Historical background
- 4. The command line
- 5. Directory structure *Exercise 2*
- **6. Files**
- 7. Text display, search *Exercise 3*
- 8. Users and permissions
- 9. Processes *Exercise 4*
- 10.The vim text editor *Exercise 5*
- 11.Shell scripting *Exercise 6*
- 12.Environment variables
- 13.System configuration files
- 14.Various tips *Exercise 7*
- 15.Beyond the cluster

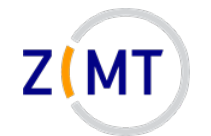

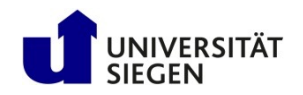

#### **File manipulation commands**

- Simple commands to handle files
	- Most also work on directories
- You already know  $\text{ls}$
- Rename file/directory:  $mv$  <oldname> <newname> (move)
- Copy file/directory: cp <filename> <newname> (copy)  $-$ Also needs  $-r$  for directories

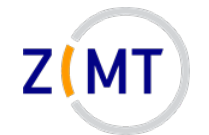

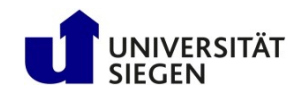

# **Linux file basics**

- Linux: extensions do not matter
	- But: conventions to help humans
	- Some programs also look at extensions
- Most important: text file or not?
	- –Configuration files
	- Scripts
	- System information files
- Binary file: generally not searchable
- Command file <filename> to display what it is

Demo 6-1

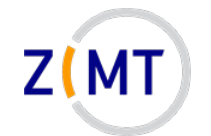

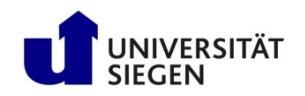

# **Basic file manipulation**

- Create directory: mkdir <dirname>
- Create empty file: touch filename
	- Mostly for testing purposes
- Remove file/directory: rm <filename>
	- Watch the permissions!
	- $-$  To delete content of subdirectories:  $rm -r$  (recursive)
	- Common option:  $-f$  (force)  $\rightarrow$  never prompt for confirmation

Demo 6-2

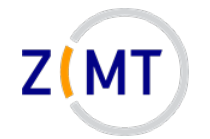

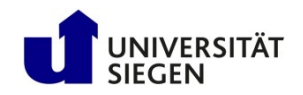

# **Wild cards**

- So far every command was for one file
- Option to specify patterns: wildcards
	- –Also called globbing
- Most important
	- \* zero or more characters
	- ? exactly one character
	- [] Range of characters

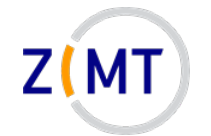

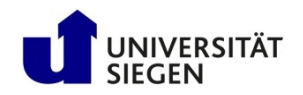

## **Wild cards vs. regular expressions**

- Regular expressions: "sequence of characters that defines a search pattern"
	- Much more powerful
	- But also much harder to learn
- Similar concept, but not the same thing
- Will not be covered here

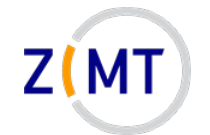

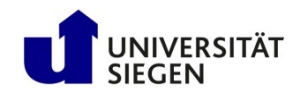

# **Searching for files**

- Use find command
- Syntax: find <targetdir> <options>

-Example: find . - name "ex1.txt" -type f

- Allows very complex searches
	- Wildcards
	- –Only files modified after X
- Allows executing command for every found file:  $-\text{exec}$

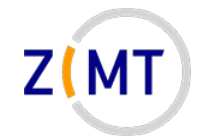

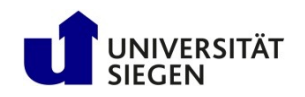

# **Wild cards and find command**

- Wildcards: common source of problems, especially in scripts
	- Expanded by shell before being given to program
	- Problem not limited to find command
- Example: find command -name option
	- \$ find . -type f -name \*test\*
	- $-$  The  $\text{find}$  command is handed multiple names, cannot handle this
- Fix:  $\circ$  find . -type f -name "\*test\*"
	- –Now string with wildcards is handed to find command

Demo 7

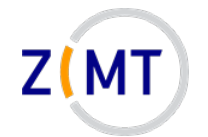

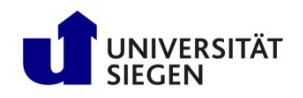

# **Agenda**

- 1. Introduction
- 2. Connecting to the cluster *Exercise 1*
- 3. Historical background
- 4. The command line
- 5. Directory structure *Exercise 2*
- 6. Files
- **7. Text display, search** *Exercise 3*
- 8. Users and permissions
- 9. Processes *Exercise 4*
- 10.The vim text editor *Exercise 5*
- 11.Shell scripting *Exercise 6*
- 12.Environment variables
- 13.System configuration files
- 14.Various tips *Exercise 7*
- 15.Beyond the cluster

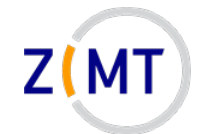

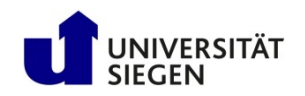

## **Console input and output**

- Console has three main ways of communicating with process (so-called streams)
	- Standard input (stdin)
	- Standard output (stdout)
	- Standard error (stderr)
- stdin: what you type into console
- stdout + stderr: what you see in console
	- Reason: separate error messages from normal output

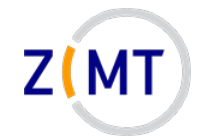

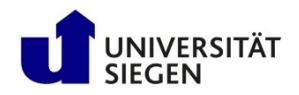

# **Side note: why are they called "streams"**

- What is a "stream" in computing terms? – Intermediate storage – Stuff is put into it, stuff gets taken out – Those two may happen at any time, overlapping • Example: streaming video Input Stream Input Input **Output Output** Time
	- Video gets partially downloaded, you can already view it
	- You can pause, jump etc.
- In console: text gets written into stream and taken out
	- Input and output can be (re)directed to other sources/targets

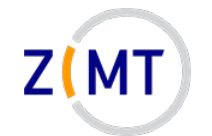

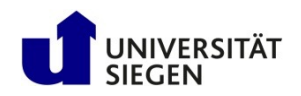

# **Console input and output**

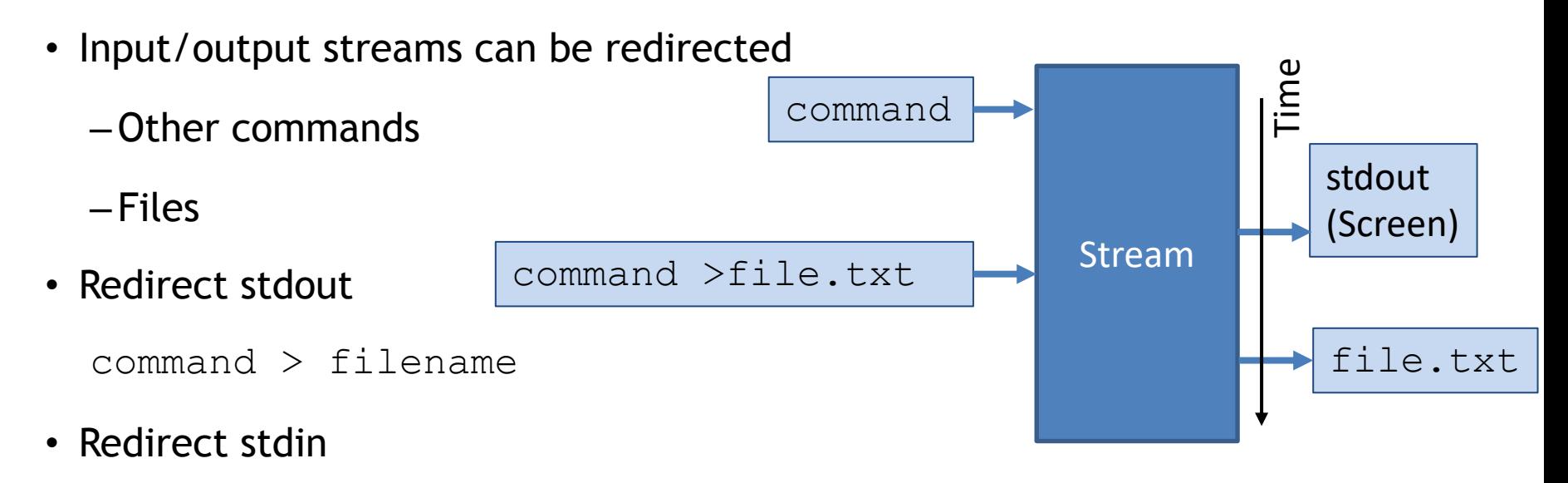

command < filename

• Use output of one command as input to another: pipe symbol

command1 | command2

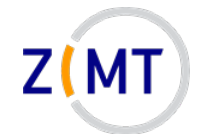

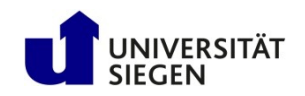

#### **Advanced redirection**

• Stream redirection can do even more

command  $\gg$  filename will append to file without overwriting

– Streams are numbered:

0: stdin, 1: stdout, 2: stderr

– Examples:

command > out.log 2> err.log

command  $2>0.1$  > out err.log

Demo 7-1

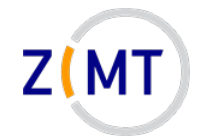

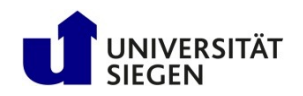

# **Text display**

- Many different ways to display and edit text
	- Simplest: cat command
		- Outputs contents of a text file to console
	- More advanced: less command
		- Allows going back and forth
		- Also used by man pages
	- Many others:

head: display first lines, tail: display last lines

Demo 7-2

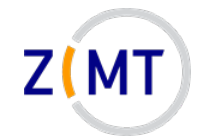

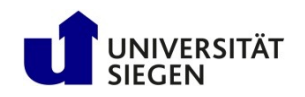

## **Searching file contents**

- Use grep command
- Syntax: grep <options> <string> <filename>  $-$ **Example** grep  $-i$   $-r$  "test" example\*.txt
- Like find, very powerful due to options + wildcards
- Common options:
	- $-r$  Recursive (include subdirectories)
	- -i Ignore upper/lower case
	- $-I$  Ignore binary files (capital i)

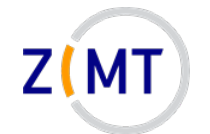

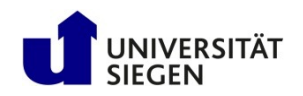

#### **Use grep on search results**

- Common situation:
	- –Command with a lot of text output
	- You are looking for something inside output
- Solution: pipe output into grep
	- \$ ll | grep –i test
- Note that there is no file specified in the grep call
- See how pipes can be useful?

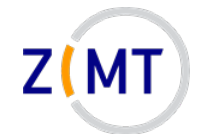

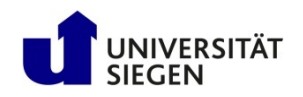

### **Exercise 3**

#### Goals:

- You can create and manipulate files and directories
- You can display and search text files

#### Tasks:

- 1. Create, rename, copy and delete some files
- 2. Explore different ways of displaying and searching files
	- Good file to practice: /proc/meminfo
- 3. Write the contents of  $/$ proc $/$ meminfo into text file with redirection
- 4. If bored, get creative

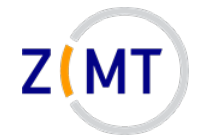

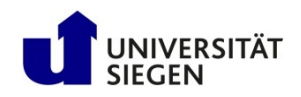

# **Agenda**

- 1. Introduction
- 2. Connecting to the cluster *Exercise 1*
- 3. Historical background
- 4. The command line
- 5. Directory structure *Exercise 2*
- 6. Files
- 7. Text display, search *Exercise 3*

#### **8. Users and permissions**

- 9. Processes *Exercise 4*
- 10.The vim text editor *Exercise 5*
- 11.Shell scripting *Exercise 6*
- 12.Environment variables
- 13.System configuration files
- 14.Various tips *Exercise 7*
- 15.Beyond the cluster

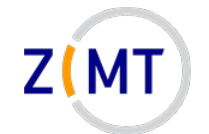

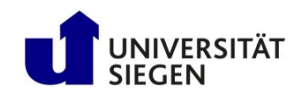

## **Users and groups**

- Linux is a *multi-user* system
	- Everyone should only be able to access own files
		- Others only see/change what you want them to
	- Some files/directories should only be accessible to admins
- Everyone is logged in as a specific user (account)
	- Every user has certain permissions
- Only admins can set permissions for others

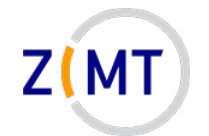

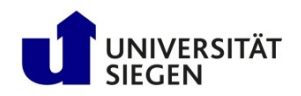

# **File/directory permissions**

**Each file and directory has certain permissions**

- –Determines what you can do
	- *You can't break what you can't use!*
- –root user (superuser) can do everything
- –Users may get temporary root permissions

sudo <Command>

- Users belong to groups
	- Each user has a primary group

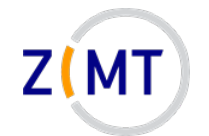

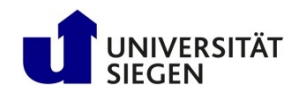

# **File/directory permissions**

• Read:

– Who can read contents of file/directory

- Write
	- Who can change contents of file/directory
- Execute
	- File: who can execute file (like any program)
	- –Directory: who can traverse directory
		- Can execute files inside but not see them

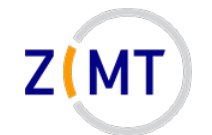

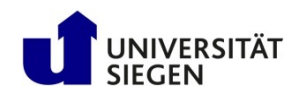

## **Example output of ls -l**

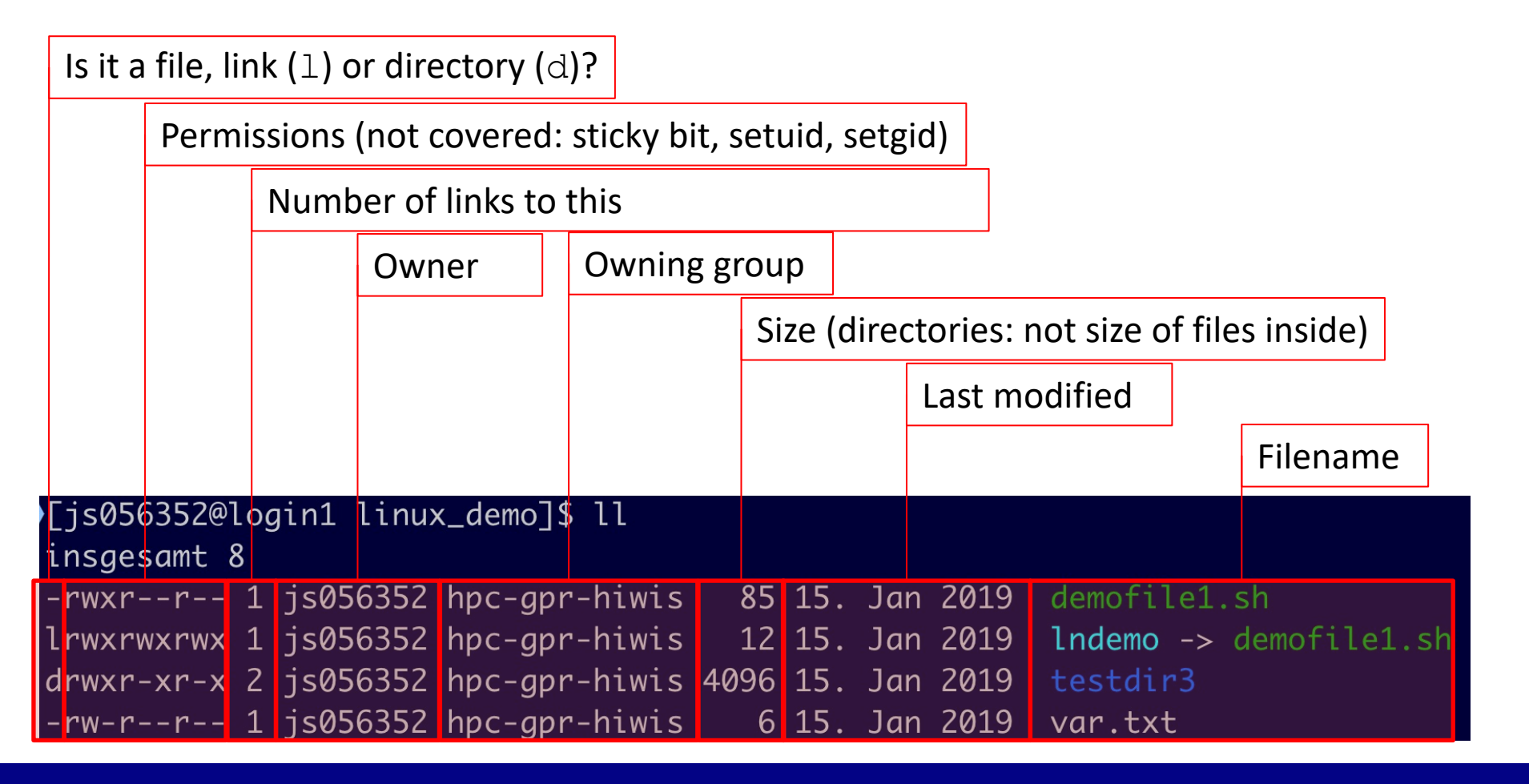

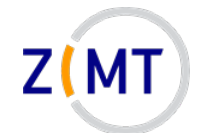

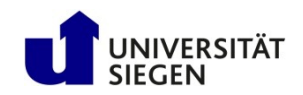

# **Permissions display explained**

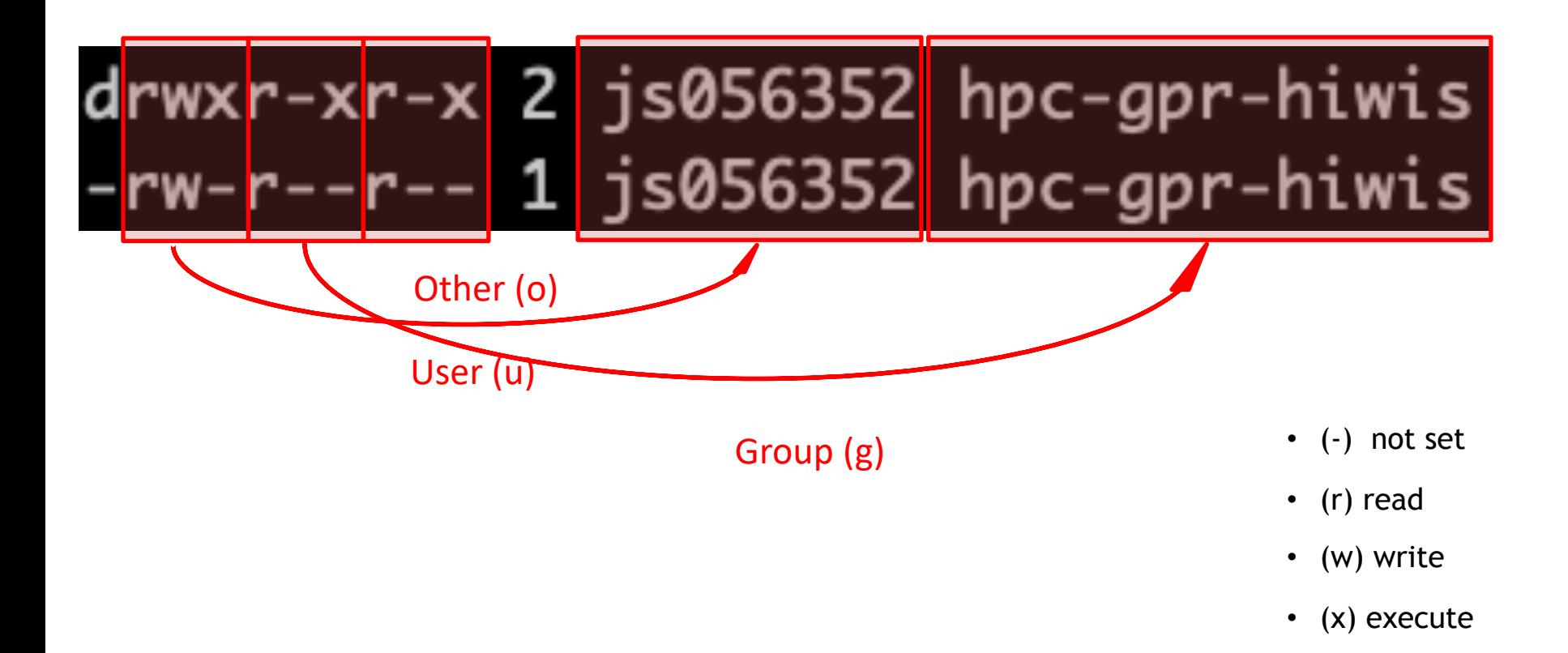

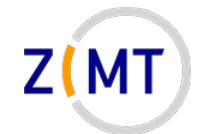

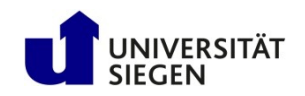

# **Changing permissions**

- Modify owner/group (needs  $root$ ):
	- chown <NewOwner> <filename>
	- chown <NewOwner>:<NewGroup> <filename>

#### • Modify permissions:

chmod u+x <Filename>

u=User, g=Group, o=Other, a=All

 $+$  or  $-$ 

```
r=Read, w=Write, x=Execute
```
Demo 8-1

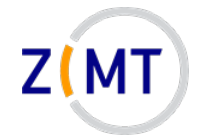

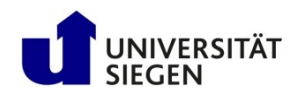

# **Agenda**

- 1. Introduction
- 2. Connecting to the cluster *Exercise 1*
- 3. Historical background
- 4. The command line
- 5. Directory structure *Exercise 2*
- 6. Files
- 7. Text display, search *Exercise 3*
- 8. Users and permissions
- **9. Processes** *Exercise 4*
- 10.The vim text editor *Exercise 5*
- 11.Shell scripting *Exercise 6*
- 12.Environment variables
- 13.System configuration files
- 14.Various tips *Exercise 7*
- 15.Beyond the cluster

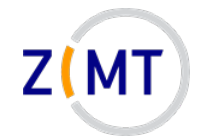

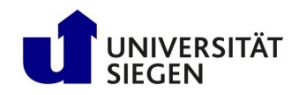

#### **Processes**

- Process: running instance of a program
	- System
	- –User
	- –User (manually launched)
- Like Windows
	- Equivalent to Task Manager: top
	- Short overview: pstree
- Each process has an owner
	- Process can/can't do what owner can/can't do
- Each process has an ID number (PID)

Demo 9-1

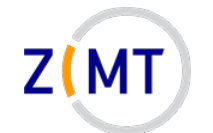

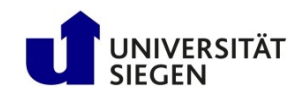

#### **Output and navigation in top**

#### **Total resource use** ٦

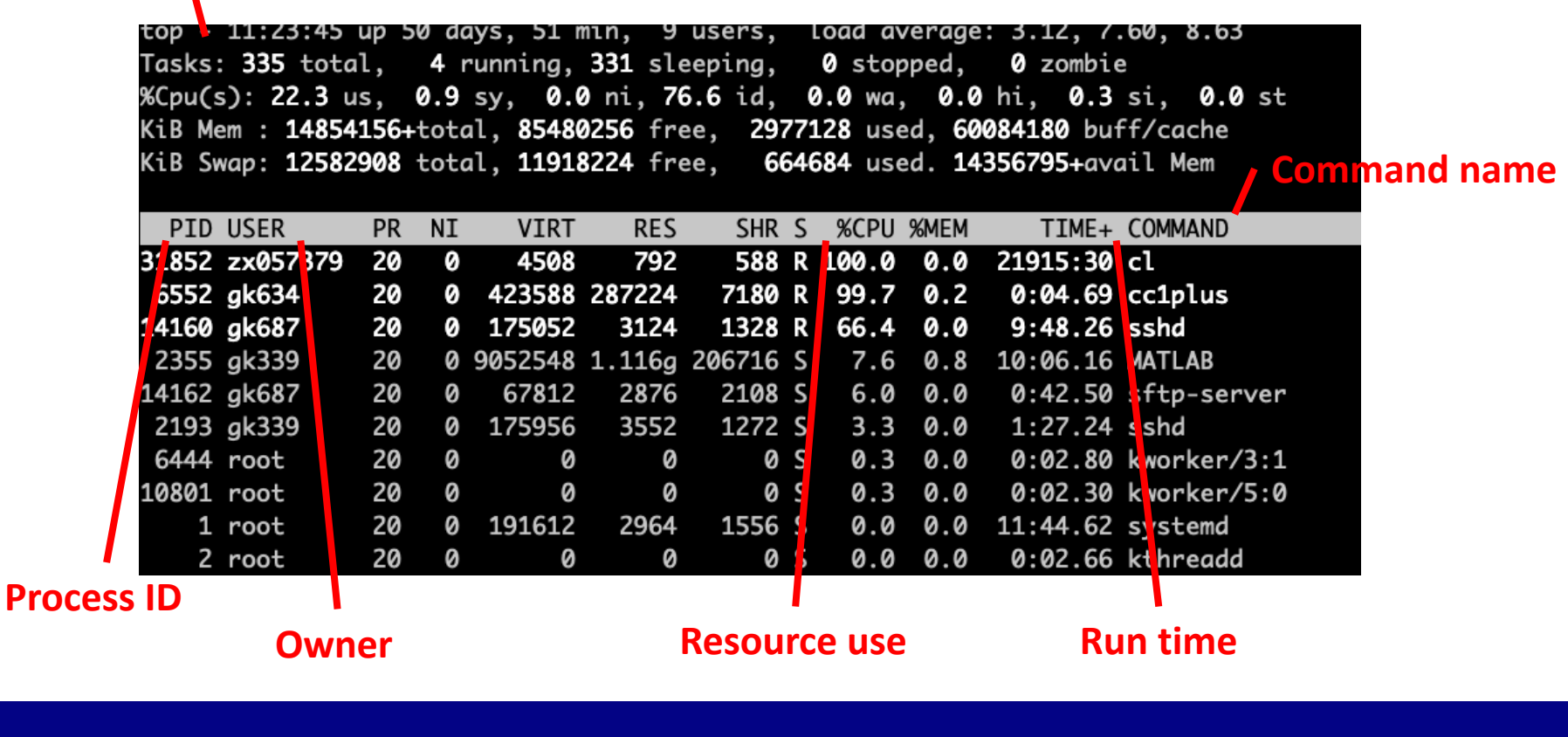

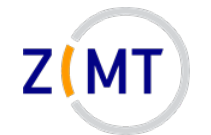

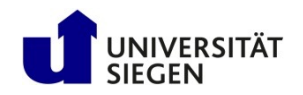

### **Output and navigation in top**

- Single-letter commands to navigate top
	- u: filter processes from a specific user
	- k: kill a specific process
	- h: show help
	- f: toggle displayed columns
	- q: Quit top
	- See man-page

Demo 9-2

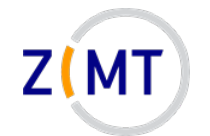

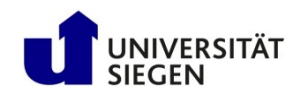

#### **Processes**

- If you enter command, it runs in the shell
- Enter <command> & to start it in background

–Good if command launches window, console still usable

- Bring to background by Ctrl-Z (pauses it) and typing  $bq$
- Bring to foreground with  $f \text{g}$   $\langle \text{Job-ID} \rangle$ 
	- –Caution: job ID is different from process ID!
	- $-$ Can be displayed with jobs

Demo 9-3
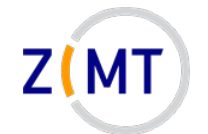

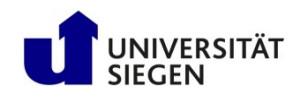

## **Exercise 4**

#### Goals:

- You understand permissions and processes
- You can navigate top and understand its output

#### Tasks:

- 1. Create an empty file, make it read-only, make it executable
- 2. Start a process (e.g. sleep 10m)
	- $-$  Use a second console to look at it in  $top$
	- Kill it
- 3. Start a process, bring it into background/foreground
- 4. If bored…

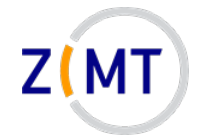

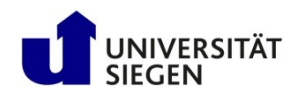

## **Agenda**

- 1. Introduction
- 2. Connecting to the cluster *Exercise 1*
- 3. Historical background
- 4. The command line
- 5. Directory structure *Exercise 2*
- 6. Files
- 7. Text display, search *Exercise 3*
- 8. Users and permissions
- 9. Processes *Exercise 4*
- **10.The vim text editor** *Exercise 5*
- 11.Shell scripting *Exercise 6*
- 12.Environment variables
- 13.System configuration files
- 14.Various tips *Exercise 7*
- 15.Beyond the cluster

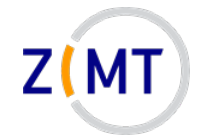

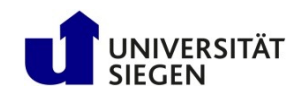

# **Text editor vim**

- Default Linux text editor: vi
	- –Usually: vim (vi improved), includes syntax highlighting
- Completely inside console
- Advantages:
	- –Always available
	- Very fast *once you know commands*
- Disadvantages:
	- Interface unlike most text editors
	- Very hard to learn

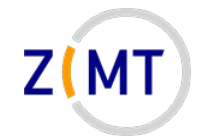

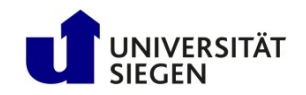

## **Text editor vim**

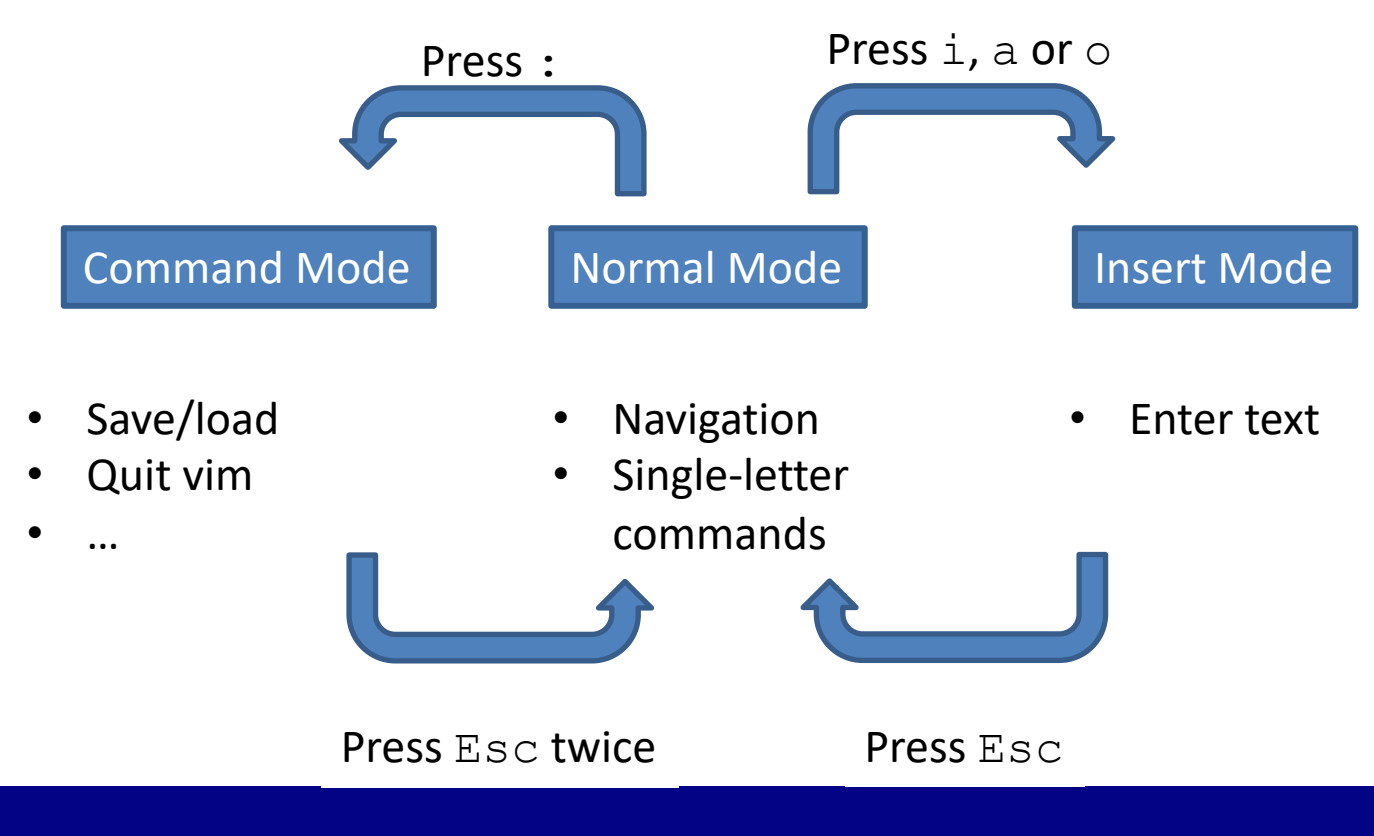

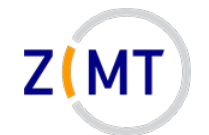

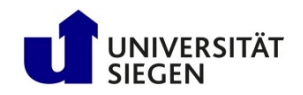

#### Opening and closing vim:

- $:w$  Write (save) file
- :w <filename> Write as new filename
- :wq or :x or ZZ Write file and quit vim
- $:q!$  Close file without saving

Demo 10-1

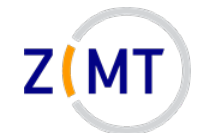

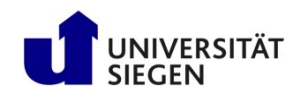

#### Cursor movement:

- $\langle$  arrow keys> Move cursor in arrow direction
- h, j, k,  $1$  Move cursor left, down, up, right
- $0, \,$ \$ Move to beginning/end of line
- gg, G Move to first/last line of document
- $b, w$  Jump back forward one word
- $\frac{1}{8}$  Jump to matching character (e.g. pairs of brackets)

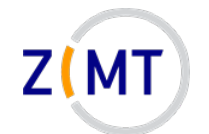

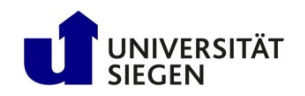

#### Editing:

- u Undo last change
- Ctrl+R Redo last change
- . Repeat last command
- x Delete character
- dd Delete (cut) entire line
- $yy$  or  $Y$  Yank (copy) entire line
- p Paste (after cursor)

Demo 10-2

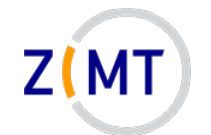

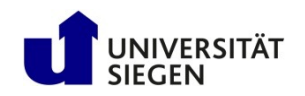

#### Search and replace:

- /pattern Forward search (for regular expression)
- ?pattern Backward search
- n Find next search result
- $N$  Find previous search result
- $s/old/new/$  Replace old pattern with new on current line
- $s/$ old/new/g Replace old pattern with new in entire file

Demo 10-3

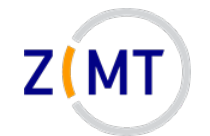

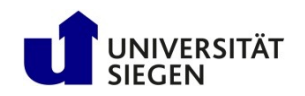

## **Additional thoughts on vim**

- Most common vim problem: forgetting which mode you are in
	- Run commands when you meant to type text
	- $-$  Remember  $\mu$  for undo
- **When in doubt: keep pressing Esc**
- When to use vim:
	- Either only for simple things
	- –Or commit to learning it (worth it in the long run)

**Otherwise, you will spend a lot of time looking up commands**

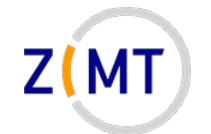

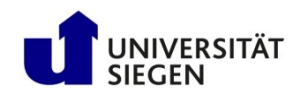

### **Alternative text editors**

If all else fails, vim usually still works

#### $\rightarrow$  **Knowing vim basics is important for all Linux users**

However I don't blame you if you look for something simpler for everyday use

- Most Linux computers have at least one text editor in addition to vim
	- –gedit (requires X window connection)
	- –nano
	- –emacs (also very powerful and hard to master)
	- –Not on cluster but common: kate (graphical)
	- MobaXTerm: built-in text editor

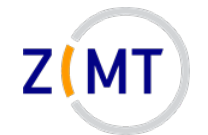

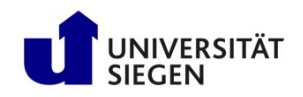

## **Exercise 5**

#### Goals:

• You can navigate vim

#### Tasks:

- 1. Create a text file with vim, type text in it, save it
- 2. If you know a programming language, create a source code file of that, see if  $v$ im can do the syntax highlighting
- 3. If bored, you know the drill

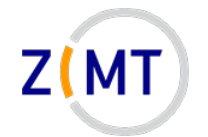

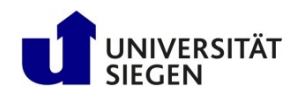

## **Agenda**

- 1. Introduction
- 2. Connecting to the cluster *Exercise 1*
- 3. Historical background
- 4. The command line
- 5. Directory structure *Exercise 2*
- 6. Files
- 7. Text display, search *Exercise 3*
- 8. Users and permissions
- 9. Processes *Exercise 4*
- 10.The vim text editor *Exercise 5*
- **11.Shell scripting** *Exercise 6*
- 12.Environment variables
- 13.System configuration files
- 14.Various tips *Exercise 7*
- 15.Beyond the cluster

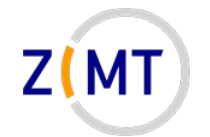

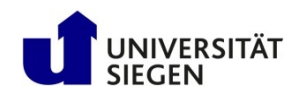

# **Shell scripts**

- Interaction with Linux: just a series of commands
	- –Commands can be put into a text file
	- Text file is fed to console
	- –Console runs commands one after the other
- Advantage: very easy automation
- Shell script: execute like a program
	- Remember "execute" permissions

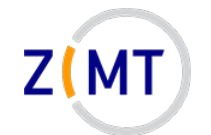

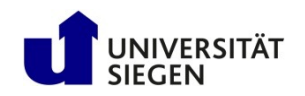

## **Executing shell scripts**

- Command to run script
	- Full script name (including location)
	- –Commonly: ./scriptname.sh
- Why not only script name?
	- Linux only looks up commands in specific folders (environment)
		- Safety feature (not everyone can run everything)
- File needs execute permissions
	- –Another safety feature
	- $-$  Remember chmod command (e.g. chmod  $u+x$ )

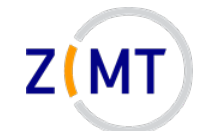

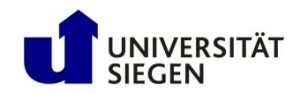

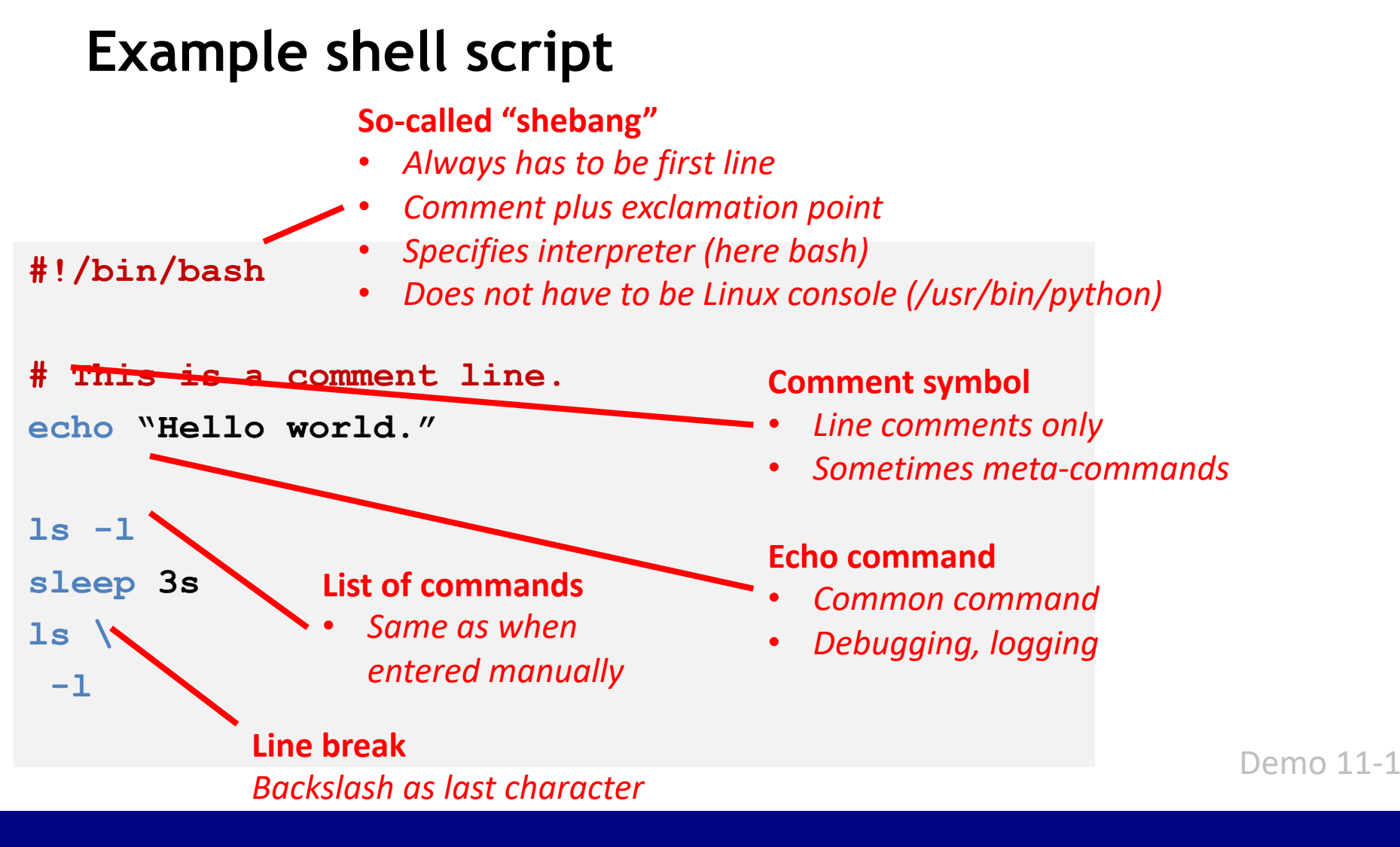

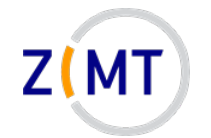

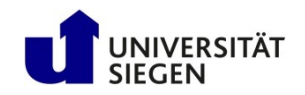

# **Variables**

- Assignment: equals sign
	- -Example: var="value"
	- Important: no spaces around =
	- –Always text
	- –Quotes necessary when whitespace or special characters
- Retrieve with  $\frac{1}{2}$  sign

\$var

– Example: echo \$var prints value to screen

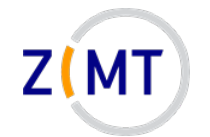

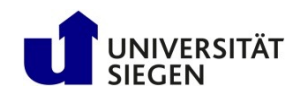

# **Variables**

- Common newbie trap: brackets and quotes in variables
	- Single quotes: exact text
	- –Double quotes: variables will be expanded
	- Parentheses (round brackets): command inside will be evaluated
	- var="bla" will save text bla to var
	- var='\$bla' will save text \$bla to var
	- var="\$bla" will look for a variable named bla
	- var=\$ (bla) will execute command bla and save its output to var $_{\sf Demo\ 11\hbox{-}2}$

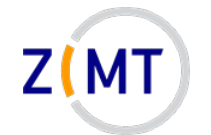

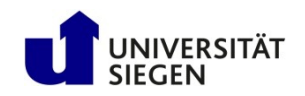

# **Shell scripts: additional tips**

• Use command line arguments: \$0 - \$9

 $-$  Example: script was called with script.sh  $-f$  5.0

 $-$ Then:  $$0=$ script.sh,  $$1=-f, $2=5.0$ 

• Loops and if statements, similar to most programming languages

```
for file in $( ls ); do 
    echo item: $file
done
if [ -e $filename ]; then
    echo "$Filename exists."
fi
```
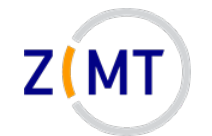

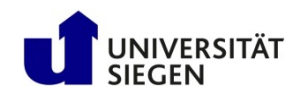

## **Shell scripts: various things**

- Shell scripts are good for running series of commands
	- –Not so good for more complicated programming
		- Loops, ifs etc. are an afterthought
		- I don't know of an IDE or debugger
		- Can delete wrong file(s) very easily
	- Better: "proper" scripting language (e.g. Python)
- Default shell in most Linux systems (e.g. Ubuntu, CentOS): bash
	- $-$ Many alternatives: C-Shell (csh), Z shell (zsh), Fish (fish)
		- Often completely different syntax

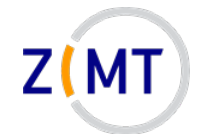

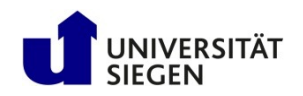

## **Exercise 6**

#### Goals:

- You understand environment variables
- You can write and execute a shell script

#### Tasks:

- 1. Implement the example script from earlier in this section
- 2. Add the following features
	- Save the timestamp (the output of the date command) to a variable at the beginning
	- Output the beginning and end timestamps at the end

Note next slide

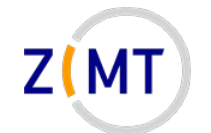

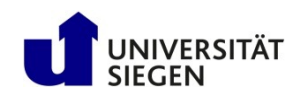

## **Exercise 6, optional tasks**

If bored, get creative:

- Find a way to execute a script without setting execute permissions
- Find out how to do other programming things in bash (e.g. functions, classes)

–How convenient do they look?

- Look at different ways you can define  $\pm \epsilon$  conditions
- Find out what different types of quotes (single ' vs. double ") do

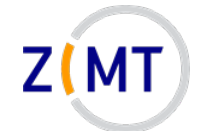

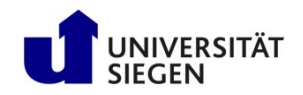

## **Exercise 6, example solution**

```
\mathbf{1}#!/bin/bash
\overline{2}\overline{3}echo "Hello world"
\overline{4}5
    olddate=\$(date)sleep 10s
6
\overline{7}echo "Old date: "$olddate
    echo "New date: "$(date)
8
```
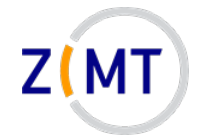

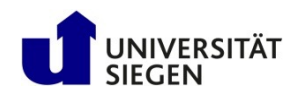

## **Agenda**

- 1. Introduction
- 2. Connecting to the cluster *Exercise 1*
- 3. Historical background
- 4. The command line
- 5. Directory structure *Exercise 2*
- 6. Files
- 7. Text display, search *Exercise 3*
- 8. Users and permissions
- 9. Processes *Exercise 4*
- 10.The vim text editor *Exercise 5*
- 11.Shell scripting *Exercise 6*
- **12.Environment variables**
- 13.System configuration files
- 14.Various tips *Exercise 7*
- 15.Beyond the cluster

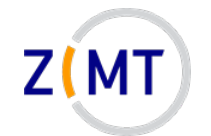

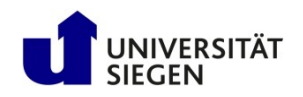

## **Environment**

- "Environment": which variables are defined and available
	- To a process
	- Within a shell
- Avoids hardcoding varying information
- Example: current user's home directory HOME=/home/Schulung12
- A program may need to know this directory
	- What if installation directory changes?
	- What if using program on different computer?

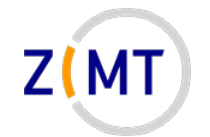

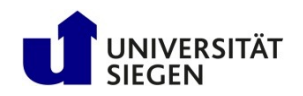

## **Environment**

- Many environment variables already defined
	- -By system (e.g. \$USER)
	- By installed software
- Command  $env$  to show all environment variables
	- –Convention: usually capital letters
- Define own environment variables:

export MY\_VAR="value"

–Available in child processes

Demo 12-1

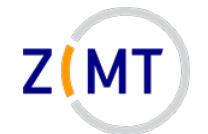

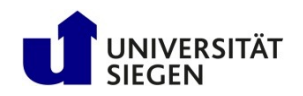

### **Excursion: environment modules**

- Cluster: different environments for different people
	- –Admins cannot predict who needs what
	- –Different version of same software: collision of environment variables!
- Solution: make it easy to switch environments
	- Environment modules: sets of environment settings
	- –Not limited to clusters

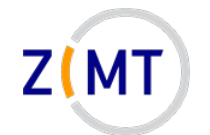

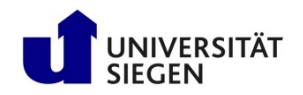

## **Excursion: environment modules**

- Use of modules covered in Cluster Introduction Course
	- –Now: what actually happens when module is loaded?
- Each module has a definition file
	- –Actually a LUA script
- Let's examine a module file:
	- –OpenMPI module (compiled with GCC)
		- \$ module show openmpi/gcc/64/1.10.3

Demo 12-2

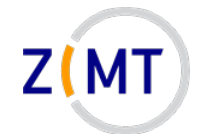

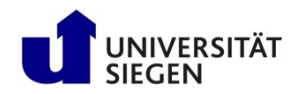

### **Excursion: environment modules**

- Contains usually at least three things
	- –Description what module does
	- Prepend to path and other variables
	- –Add new variables
- Anyone want to guess why it prepends rather than appending?

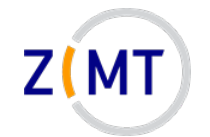

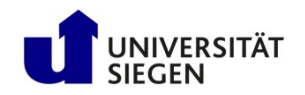

# **PATH Variable**

- Environment variable PATH
	- List of directories (separated by :)
	- –Console will look for command names
		- Command may be in multiple directories: first hit is used
	- –Own commands: add directory to path
- Core concept of operating system
	- Same principle in Windows console
- Also used by other software
	- Example PYTHONPATH

Demo 12-3

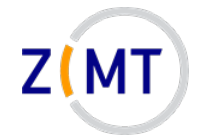

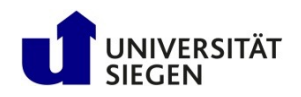

# **Agenda**

- 1. Introduction
- 2. Connecting to the cluster *Exercise 1*
- 3. Historical background
- 4. The command line
- 5. Directory structure *Exercise 2*
- 6. Files
- 7. Text display, search *Exercise 3*
- 8. Users and permissions
- 9. Processes *Exercise 4*
- 10.The vim text editor *Exercise 5*
- 11.Shell scripting *Exercise 6*
- 12.Environment variables
- **13.System configuration files**
- 14.Various tips *Exercise 7*
- 15.Beyond the cluster

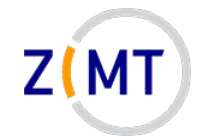

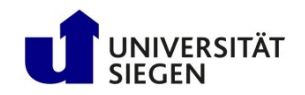

## **System information files**

- Files in /proc are not regular files
	- Text containing system information
	- E.g. /proc/cpuinfo, /proc/meminfo
	- –Display with cat or similar
	- –Cannot be edited

Demo 13-1

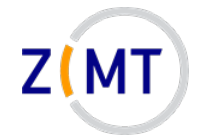

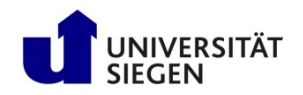

## **Aliases**

• Problem: long command, has to be typed often

–One option: script (but overkill)

• Built into the shell: aliases

–Define with alias name='command'

– List with alias (no arguments)

• Common aliases:

```
alias 11 = '1s - 1'alias cd..='cd ..'
```
Demo 13-2

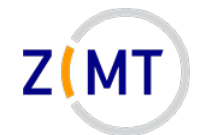

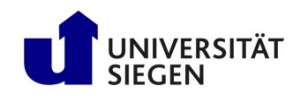

# **Configuration files**

- Console settings usually temporary
	- Environment variables, aliases etc.
	- –Adding a directory to PATH
	- –Disappear when you close console/disconnect SSH
- Making them permanent: put settings into configuration file
	- Specific files that are read when console is started
	- Examples for Bash:
		- ~/.bashrc

#### ~/.bash\_profile

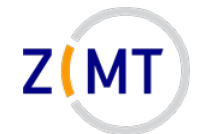

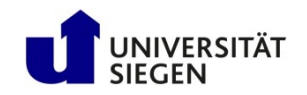

## **Configuration files**

- Other configuration files
	- $-$  Example:  $\sim/$  .  $\vee$  imrc
- CAUTION WHEN EDITING THESE FILES
	- Breaking .bashrc can make it impossible to log in
- Applying changes:
	- -Type source <filename>
	- –Alternative: log out and back in

Demo 13-3

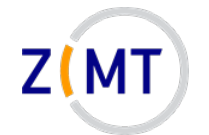

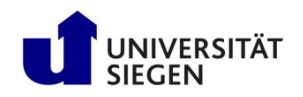

## **Locales**

- Linux determines language and keyboard settings with a so-called locale
- Dictionary definition:

*"Locale (noun): a place or locality, especially with reference to events or circumstances connected with it"*

- Grouped into various settings
- See and set with locale command
- Sometimes causes weird problems

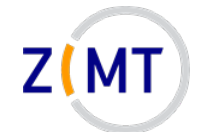

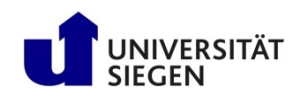

### **Example locale output**

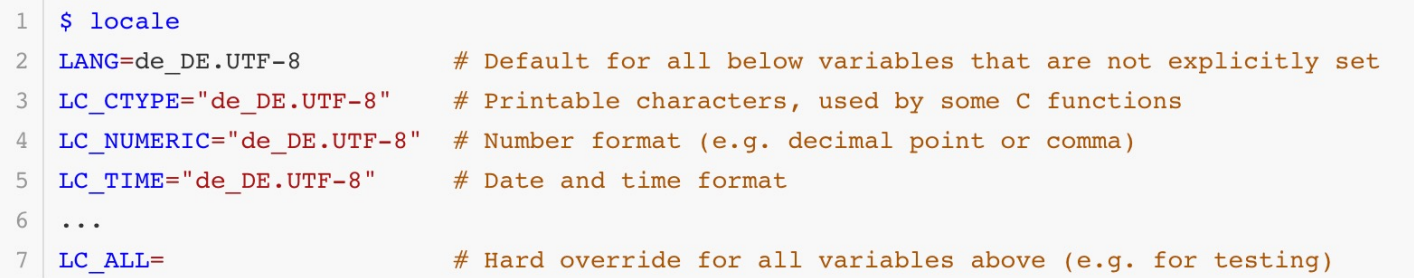

- Output from cluster
	- Some settings omitted for brevity
	- de\_DE.UTF-8
		- German language
		- Germany region (as opposed to e.g. Austria)
		- UTF-8 character encoding
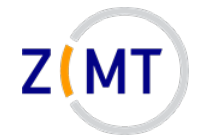

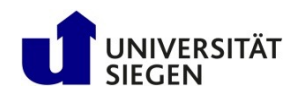

## **Agenda**

- 1. Introduction
- 2. Connecting to the cluster *Exercise 1*
- 3. Historical background
- 4. The command line
- 5. Directory structure *Exercise 2*
- 6. Files
- 7. Text display, search *Exercise 3*
- 8. Users and permissions
- 9. Processes *Exercise 4*
- 10.The vim text editor *Exercise 5*
- 11.Shell scripting *Exercise 6*
- 12.Environment variables
- 13.System configuration files
- **14.Various tips** *Exercise 7*
- 15.Beyond the cluster

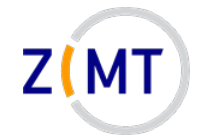

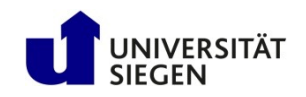

- You should make backups regularly.
- It is recommended that you back up important files at regular intervals.
- If you break something, you can restore it from a backup that you should have made earlier.
- When working with Linux, be prepared for mistakes, which may require you to use the backups that you hopefully made.
- When you save a copy of a file to a different location regularly with the purpose of copying that file back to the original location to replace the original file after the original file became unusable, that is called a backup, and you should do that.

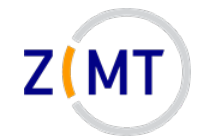

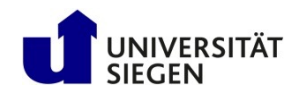

- Useful commands: du
	- Shows disk usage
	- $-$ Common options:  $-h$  (human-readable)  $-s$  (Show total),  $-c$  (Show individual files)
	- -Example: du -sch.
- Counterpart: df
	- –Disk free

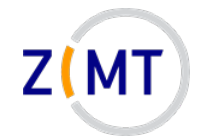

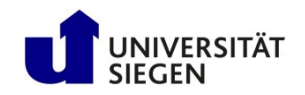

- Useful commands: history
	- Lists previous commands (same as Up-Arrow/Down-Arrow)
	- $-$  Text file in your home directory:  $\sim/$  . bash history
	- –Advantage: searchable
	- -Example: history | grep <commandname>
		- When you forgot what options you used

Demo 14-1

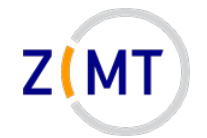

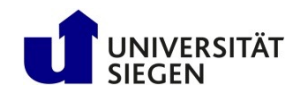

- Useful commands:  $ln -s$ 
	- –Creates a symbolic link
	- Similar to Windows links
	- $-Vi$ sible with  $ls -l$  or which
	- –Usage: ln [Options] <Target> <Link name>
	- Example: ln –s myfile.txt mylink
	- –Also possible: "hard links" (not covered here)

Demo 14-2

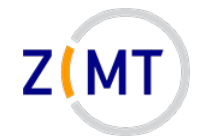

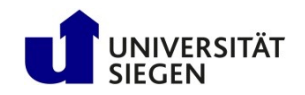

- Useful commands: watch
	- Runs target command every 2 seconds
	- –Any target command possible
	- Interval modifiable
	- $-$  Example: watch tail mylog.txt will show what is written to log file
	- Leave with Ctrl+C

Demo 14-3

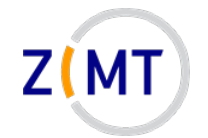

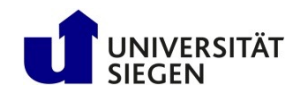

- Useful commands: calculator  $\zeta$  (( ))
	- For simple integer math
	- $-$ **Example:** echo  $$((5 + 3))$

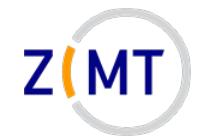

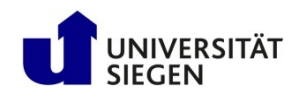

- Stream editor sed
	- For simple text operations (e.g. replacing text)
	- -Example: sed -i "s/old/new/g" example.txt
		- -i Edit in place
		- s Replace (followed by three-slash syntax)
		- $\bullet$  Search text " $\circ$ 1d", replace with " ${\sf new}$ "
		- g Repeat for all occurrences in file
- Similar purpose and idea, but more powerful:  $a w k$
- Both commonly used, I cannot recommend them due to complexity

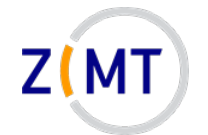

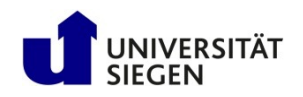

### **Exercise 7**

#### Goals:

- You understand system information files
- You understand how to change basic system settings
- You are familiar with various Linux commands

#### Tasks:

- 1. Find out the number of CPUs and amount of memory you have
- 2. Add your script from exercise 6 to the PATH, make an alias for it
- 3. Permanently change your vim color scheme
- 4. If bored, *try everything we did in this section*

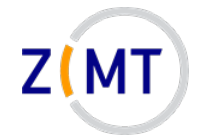

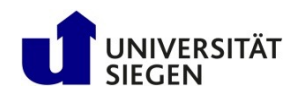

## **Agenda**

- 1. Introduction
- 2. Connecting to the cluster *Exercise 1*
- 3. Historical background
- 4. The command line
- 5. Directory structure *Exercise 2*
- 6. Files
- 7. Text display, search *Exercise 3*
- 8. Users and permissions
- 9. Processes *Exercise 4*
- 10.The vim text editor *Exercise 5*
- 11.Shell scripting *Exercise 6*
- 12.Environment variables
- 13.System configuration files
- 14.Various tips *Exercise 7*
- **15.Beyond the cluster**

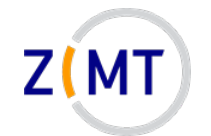

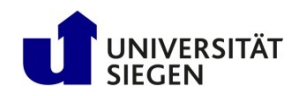

## **Graphical User Interfaces**

- Key components
	- X Window System
	- –Desktop, Graphical User Interface (GUI)
		- Gnome (Ubuntu), KDE, XFCE (Mint)
		- Look is highly distro-dependent
- When remote: X server
	- –Displays windows from other computer (cluster)
	- –Careful with wording: server is on your machine, client is program that runs on cluster

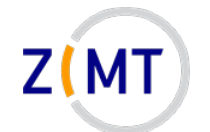

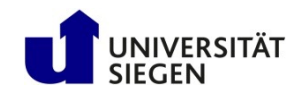

### **Example desktop (KDE on Manjaro)**

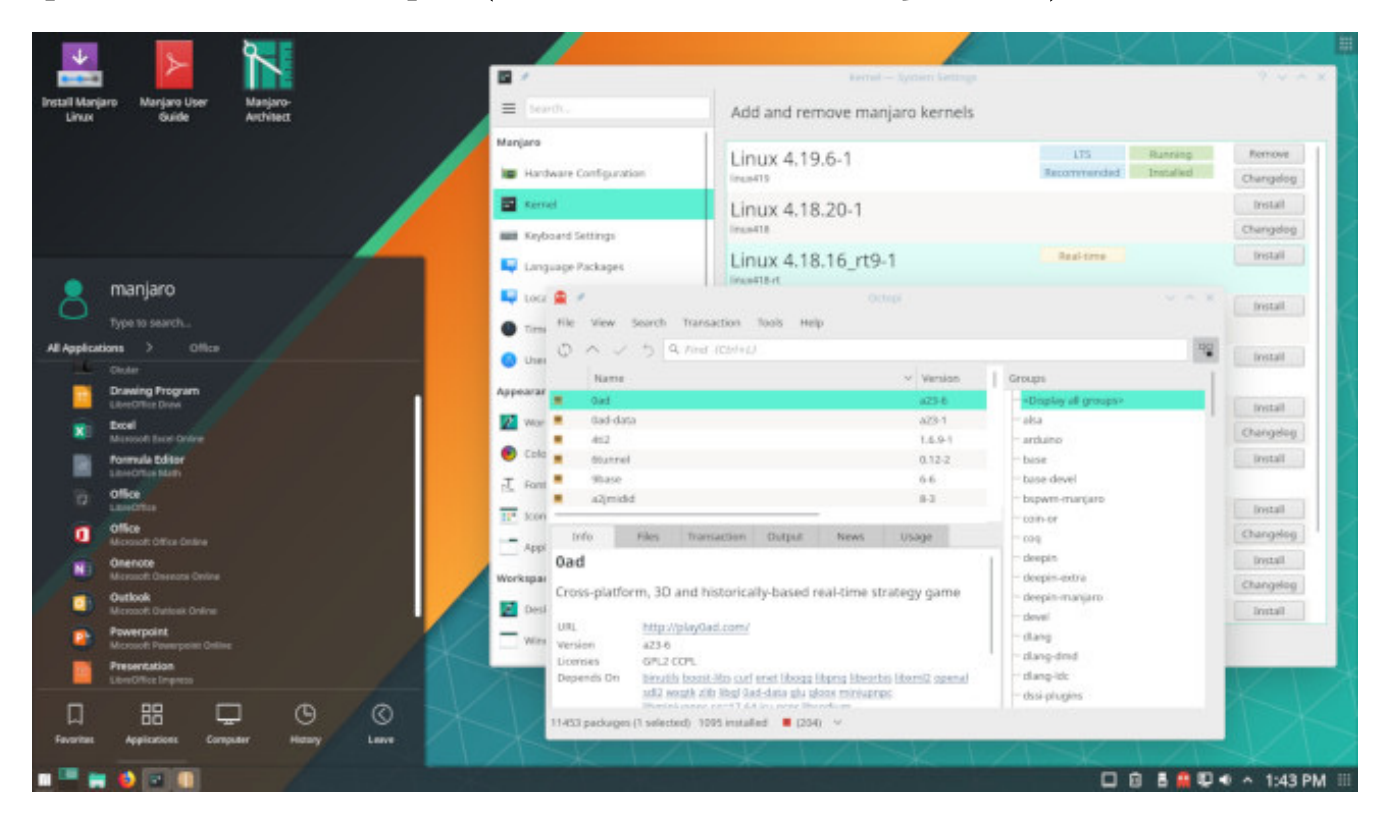

Most features should look familiar to users of Windows and other OSes

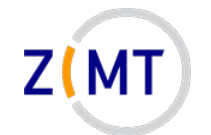

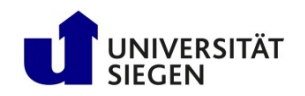

### **Package managers**

• Software is often installed as packages

–Organized in internet repositories

- Distro-dependent
	- –Often maintain their own repository
- Not possible on cluster (exception: inside of application, e.g. Python, R)
- In general, three different package managers:

apt-get (Debian family), package format .deb

```
yum (Red Hat family), package format . rpm
```

```
zypper (Suse), package format . rpm
```
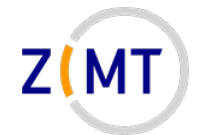

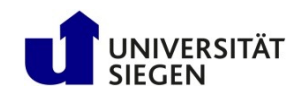

# **Wrap-up**

• Test user accounts on cluster will be reset –Copy everything over that you want to keep

• Feedback round after this

• This course, like most ZIMT courses, will be repeated every semester –Alternating between German and English

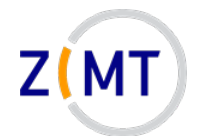

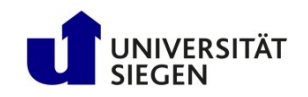

# **Thank you for your attention**

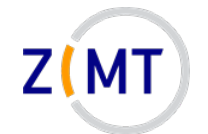

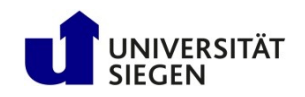

### **Feedback round**

- What were your expectations, and where they fulfilled?
- What was your favorite part about the course?
- What did you dislike or what do you feel can be improved?
- How did you learn about this course?
- What other topics would you like to see in future ZIMT courses?